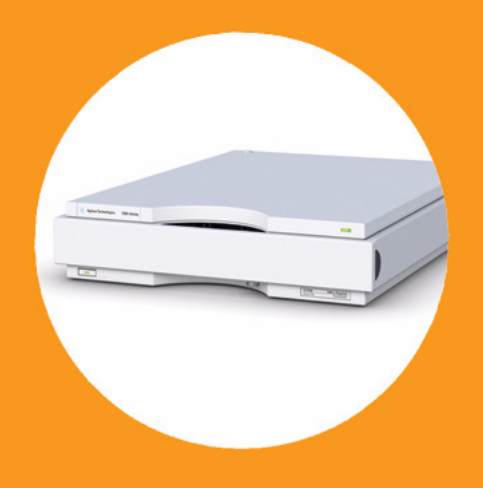

# **Agilent 1260 Infinity Micro Degasser**

# User Manual

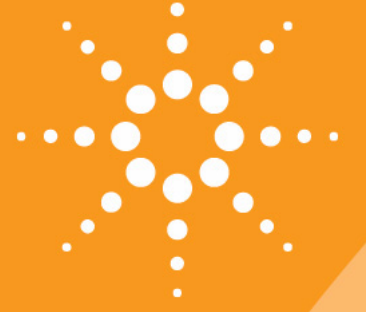

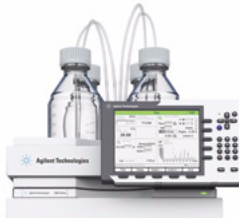

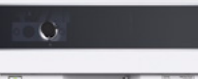

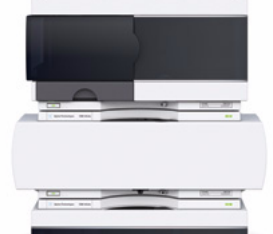

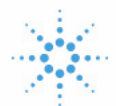

# **Agilent Technologies**

## **Notices**

© Agilent Technologies, Inc. 2006, 2007-2008, 2010

No part of this manual may be reproduced in any form or by any means (including electronic storage and retrieval or translation into a foreign language) without prior agreement and written consent from Agilent Technologies, Inc. as governed by United States and international copyright laws.

#### **Manual Part Number**

G1379-90013

#### **Edition**

06/10

Printed in Germany

Agilent Technologies Hewlett-Packard-Strasse 8 76337 Waldbronn

**This product may be used as a component of an in vitro diagnostic system if the system is registered with the appropriate authorities and complies with the relevant regulations. Otherwise, it is intended only for general laboratory use.**

#### **Warranty**

**The material contained in this document is provided "as is," and is subject to being changed, without notice, in future editions. Further, to the maximum extent permitted by applicable law, Agilent disclaims all warranties, either express or implied, with regard to this manual and any information contained herein, including but not limited to the implied warranties of merchantability and fitness for a particular purpose. Agilent shall not be liable for errors or for incidental or consequential damages in connection with the furnishing, use, or performance of this document or of any information contained herein. Should Agilent and the user have a separate written agreement with warranty terms covering the material in this document that conflict with these terms, the warranty terms in the separate agreement shall control.**

### **Technology Licenses**

The hardware and/or software described in this document are furnished under a license and may be used or copied only in accordance with the terms of such license.

### **Restricted Rights Legend**

If software is for use in the performance of a U.S. Government prime contract or subcontract, Software is delivered and licensed as "Commercial computer software" as defined in DFAR 252.227-7014 (June 1995), or as a "commercial item" as defined in FAR 2.101(a) or as "Restricted computer software" as defined in FAR 52.227-19 (June 1987) or any equivalent agency regulation or contract clause. Use, duplication or disclosure of Software is subject to Agilent Technologies' standard commercial license terms, and non-DOD Departments and Agencies of the U.S. Government will

receive no greater than Restricted Rights as defined in FAR 52.227-19(c)(1-2) (June 1987). U.S. Government users will receive no greater than Limited Rights as defined in FAR 52.227-14 (June 1987) or DFAR 252.227-7015 (b)(2) (November 1995), as applicable in any technical data.

#### **Safety Notices**

## **CAUTION**

A **CAUTION** notice denotes a hazard. It calls attention to an operating procedure, practice, or the like that, if not correctly performed or adhered to, could result in damage to the product or loss of important data. Do not proceed beyond a **CAUTION** notice until the indicated conditions are fully understood and met.

## **WARNING**

**A WARNING notice denotes a hazard. It calls attention to an operating procedure, practice, or the like that, if not correctly performed or adhered to, could result in personal injury or death. Do not proceed beyond a WARNING notice until the indicated conditions are fully understood and met.**

## **Contents**

### **[1 Introduction 5](#page-4-0)**

[Introduction to the Micro Vacuum Degasser](#page-5-0) [6](#page-5-0)

#### **[2 Site Requirements and Specifications 7](#page-6-0)**

[Site Requirements](#page-7-0) [8](#page-7-0) [Physical Specifications](#page-10-0) [11](#page-10-0) [Performance Specifications](#page-11-0) [12](#page-11-0)

#### **[3 Installing the Micro Vacuum Degasser 13](#page-12-0)**

[Unpacking the Micro Vacuum Degasser](#page-13-0) [14](#page-13-0) [Optimizing the Stack Configuration](#page-15-0) [16](#page-15-0) [Installing the Micro Vacuum Degasser](#page-18-0) [19](#page-18-0) [Flow Connections to the Micro Vacuum Degasser](#page-20-0) [21](#page-20-0) [Operational Hints for the Micro Vacuum Degasser](#page-23-0) [24](#page-23-0) [Transporting the Micro Vacuum Degasser](#page-26-0) [27](#page-26-0)

#### **[4 Using the Micro Vacuum Degasser 29](#page-28-0)**

[When to Use a Micro Vacuum Degasser?](#page-29-0) [30](#page-29-0) [Solvent Information](#page-31-0) [32](#page-31-0)

#### **[5 Optimizing Performance 35](#page-34-0)**

[Increasing the Degasser Performance and Degassing Level](#page-35-0) [36](#page-35-0)

#### **[6 Troubleshooting and Diagnostics 37](#page-36-0)**

[Overview of the Degasser's Indicators](#page-37-0) [38](#page-37-0) [Status Indicators](#page-38-0) [39](#page-38-0) [Hardware Symptoms](#page-40-0) [41](#page-40-0)

### **[7 Maintenance 45](#page-44-0)**

[Introduction to Maintenance and Repair](#page-45-0) [46](#page-45-0)

#### **Contents**

### **[8 Parts and Materials for Maintenance 57](#page-56-0)**

[Cover Parts cover](#page-57-0) [58](#page-57-0) [Sheet Metal Kit](#page-58-0) [59](#page-58-0) [Power and Status Light Pipes](#page-59-0) [60](#page-59-0) [Accessory Kit](#page-60-0) [61](#page-60-0)

### **[9 Cable overview 63](#page-62-0)**

[Overview](#page-63-0) [64](#page-63-0) [Remote Cable](#page-65-0) [66](#page-65-0)

### **[10 Appendix 69](#page-68-0)**

[General Safety Information](#page-69-0) [70](#page-69-0) The Waste Electrical and Electronic Equipment " WEEE) Directive [\(2002/96/EC\)](#page-72-0) [73](#page-72-0) [Radio Interference](#page-73-0) [74](#page-73-0) [Sound Emission](#page-74-0) [75](#page-74-0) [Agilent Technologies on Internet](#page-75-0) [76](#page-75-0)

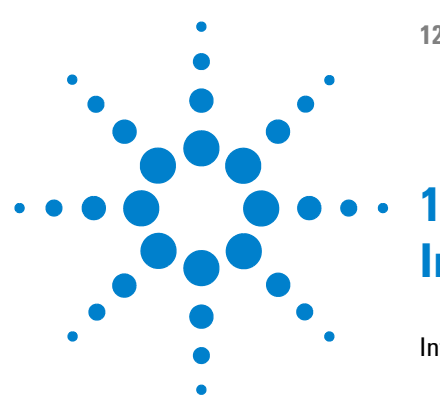

# <span id="page-4-0"></span>**Introduction**

[Introduction to the Micro Vacuum Degasser](#page-5-0) [6](#page-5-0)

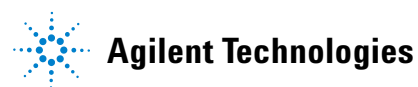

### **1 Introduction**

**Introduction to the Micro Vacuum Degasser**

## <span id="page-5-0"></span>**Introduction to the Micro Vacuum Degasser**

The Agilent 1260 Infinity micro vacuum degasser, model G1379B, comprises a 4-channel vacuum container, including 4 micro structured membranes, and a vacuum pump. When the micro vacuum degasser is switched on, the control circuit turns on the vacuum pump, which is operated with constant speed and voltage generates a partial vacuum in the vacuum container. The pressure is measured by a pressure sensor. The micro vacuum degasser maintains the partial vacuum with the help of a controlled leak in the degasser's proportional valve and by varying size of the controlled leak within the proportional valve, depending on the signal from the pressure sensor.

The LC pump draws the solvents from their bottles through the special plastic membranes of the vacuum container. As the solvents pass through the vacuum chambers any dissolved gas in the solvents permeates through the membranes into the vacuum container. The solvents will be almost completely degassed when leaving the outlets of the micro vacuum degasser.

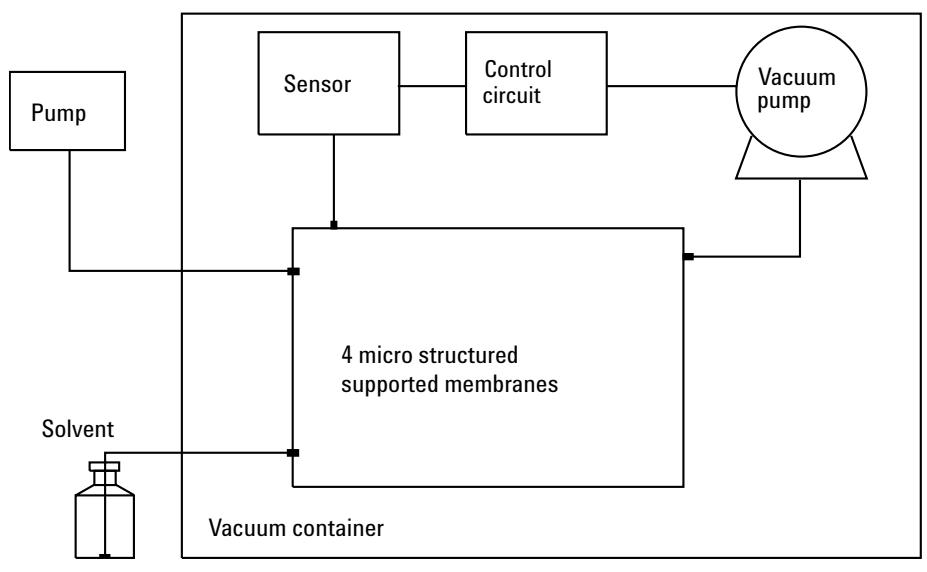

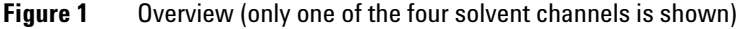

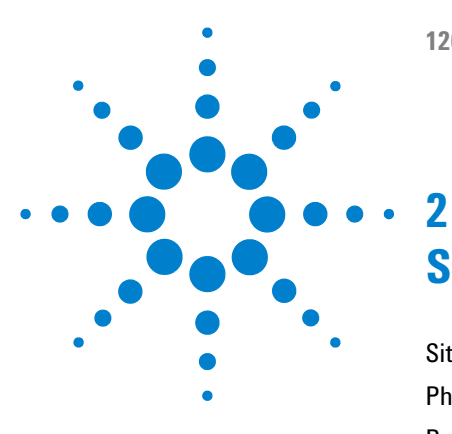

# <span id="page-6-0"></span>**Site Requirements and Specifications**

[Site Requirements](#page-7-0) [8](#page-7-0) [Physical Specifications](#page-10-0) [11](#page-10-0) [Performance Specifications](#page-11-0) [12](#page-11-0)

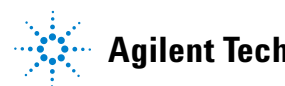

**2 Site Requirements and Specifications Site Requirements**

## <span id="page-7-0"></span>**Site Requirements**

A suitable environment is important to ensure optimal performance of the instrument.

## **Power Considerations**

The module power supply has wide ranging capability. It accepts any line voltage in the range described in [Table 1 on page 11.](#page-10-1) Consequently there is no voltage selector in the rear of the module. There are also no externally accessible fuses, because automatic electronic fuses are implemented in the power supply.

## **WARNING Hazard of electrical shock or damage of your instrumentation**

**can result, if the devices are connected to a line voltage higher than specified.**

 $\rightarrow$  Connect your instrument to the specified line voltage only.

### **WARNING Module is partially energized when switched off, as long as the power cord is plugged in.**

**Repair work at the module can lead to personal injuries, e.g. electrical shock, when the cover is opened and the module is connected to power.**

- $\rightarrow$  Always unplug the power cable before opening the cover.
- $\rightarrow$  Do not connect the power cable to the instrument while the covers are removed.

**CAUTION** Unaccessable power plug.

In case of emergency it must be possible to disconnect the instrument from the power line at any time.

- $\rightarrow$  Make sure the power connector of the instrument can be easily reached and unplugged.
- $\rightarrow$  Provide sufficient space behind the power socket of the instrument to unplug the cable.

## **Power Cords**

Different power cords are offered as options with the module. The female end of all power cords is identical. It plugs into the power-input socket at the rear. The male end of each power cord is different and designed to match the wall socket of a particular country or region.

## **WARNING Absence of ground connection or use of unspecified power cord**

**The absence of ground connection or the use of unspecified power cord can lead to electric shock or short circuit.**

- $\rightarrow$  Never operate your instrumentation from a power outlet that has no ground connection.
- $\rightarrow$  Never use a power cord other than the Agilent Technologies power cord designed for your region.

## **WARNING Use of unsupplied cables**

### **Using cables not supplied by Agilent Technologies can lead to damage of the electronic components or personal injury.**

 $\rightarrow$  Never use cables other than the ones supplied by Agilent Technologies to ensure proper functionality and compliance with safety or EMC regulations.

## **2 Site Requirements and Specifications**

**Site Requirements**

## **WARNING Unintended use of supplied power cords**

**Using power cords for unintended purposes can lead to personal injury or damage of electronic equipment.**

 $\rightarrow$  Never use the power cords that Agilent Technologies supplies with this instrument for any other equipment.

## **Bench Space**

The module dimensions and weight (see [Table 1 on page 11\)](#page-10-1) allow you to place the module on almost any desk or laboratory bench. It needs an additional 2.5 cm (1.0 inches) of space on either side and approximately 8 cm (3.1 inches) in the rear for air circulation and electric connections.

If the bench should carry an Agilent system, make sure that the bench is designed to bear the weight of all modules.

The module should be operated in a horizontal position.

## **Condensation**

**CAUTION** Condensation within the module

Condensation will damage the system electronics.

- $\rightarrow$  Do not store, ship or use your module under conditions where temperature fluctuations could cause condensation within the module.
- $\rightarrow$  If your module was shipped in cold weather, leave it in its box and allow it to warm slowly to room temperature to avoid condensation.

## <span id="page-10-0"></span>**Physical Specifications**

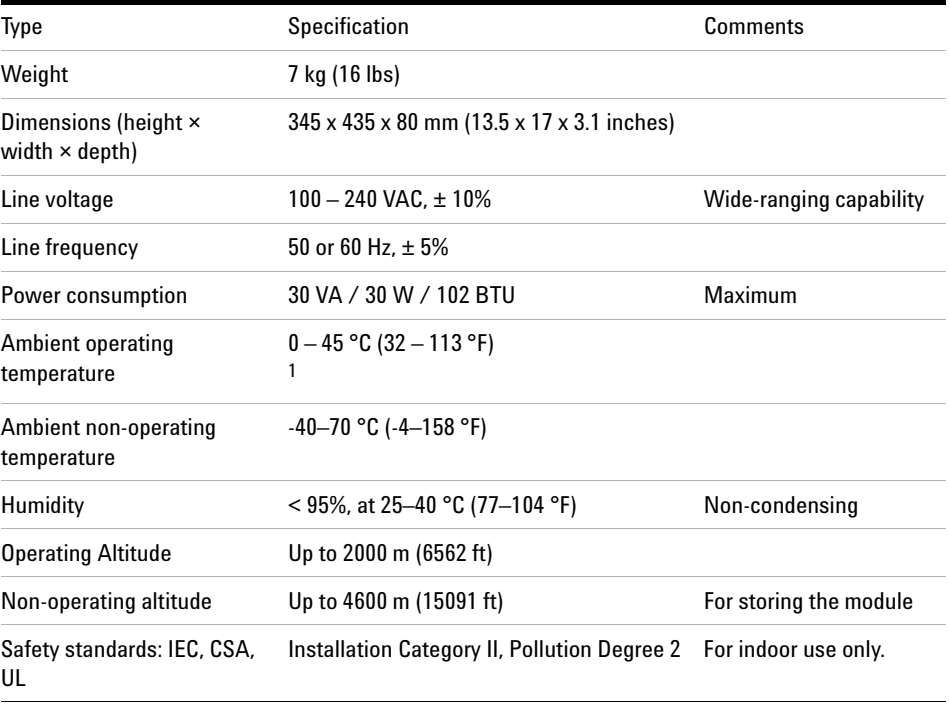

### <span id="page-10-1"></span>**Table 1** Physical Specifications

 $1$  This temperature range represents the technical specifications for this instrument. The mentioned temperatures may not be suitable for all applications and all types of solvents.

**2 Site Requirements and Specifications Performance Specifications**

## <span id="page-11-0"></span>**Performance Specifications**

| <b>Type</b>                       | Specification              |
|-----------------------------------|----------------------------|
| Maximum flow rate                 | $0 - 5$ ml/min per channel |
| Number of channels                | 4                          |
| Internal volume per channel       | Typically 1 ml per channel |
| Materials in contact with solvent | PTFE, FEP, PEEK            |
| pH range                          | $1 - 14$                   |
| RS-232 output                     | For diagnostic purposes    |

**Table 2** Performance Specifications Agilent 1260 Infinity Vacuum Degasser

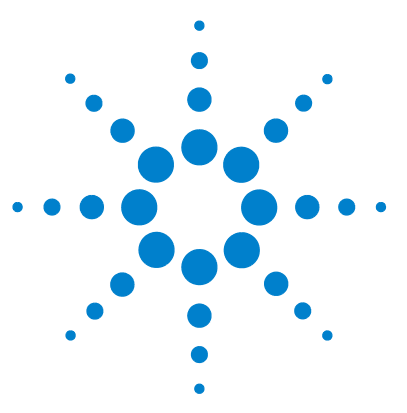

<span id="page-12-0"></span>**3**

# **Installing the Micro Vacuum Degasser**

[Unpacking the Micro Vacuum Degasser](#page-13-0) [14](#page-13-0) [Accessory Kit Contents](#page-14-0) [15](#page-14-0) [Optimizing the Stack Configuration](#page-15-0) [16](#page-15-0) [Installing the Micro Vacuum Degasser](#page-18-0) [19](#page-18-0) [Flow Connections to the Micro Vacuum Degasser](#page-20-0) [21](#page-20-0) [Operational Hints for the Micro Vacuum Degasser](#page-23-0) [24](#page-23-0) [General Priming Instructions](#page-23-1) [24](#page-23-1) [Priming the Degasser](#page-24-0) [25](#page-24-0) [Priming with a Syringe \(only recommended if priming with the pump](#page-25-0)  [fails\)](#page-25-0) [26](#page-25-0) [Transporting the Micro Vacuum Degasser](#page-26-0) [27](#page-26-0)

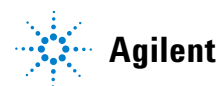

**3 Installing the Micro Vacuum Degasser Unpacking the Micro Vacuum Degasser**

## <span id="page-13-0"></span>**Unpacking the Micro Vacuum Degasser**

## **Damaged Packaging**

Upon receipt of your micro vacuum degasser, inspect the shipping containers for any signs of damage. If the containers or cushioning material are damaged, save them until the contents have been checked for completeness and the micro vacuum degasser has been mechanically and electrically checked. If the shipping container or cushioning material is damaged, notify the carrier and save the shipping material for the carriers inspection.

### **Delivery Checklist**

Ensure all parts and materials have been delivered with the micro vacuum degasser. The delivery checklist is shown below. To aid in parts identification, please see ["Parts and Materials for Maintenance"](#page-56-0) on page 57. Please report missing or damaged parts to your local Agilent Technologies Sales and Service Office.

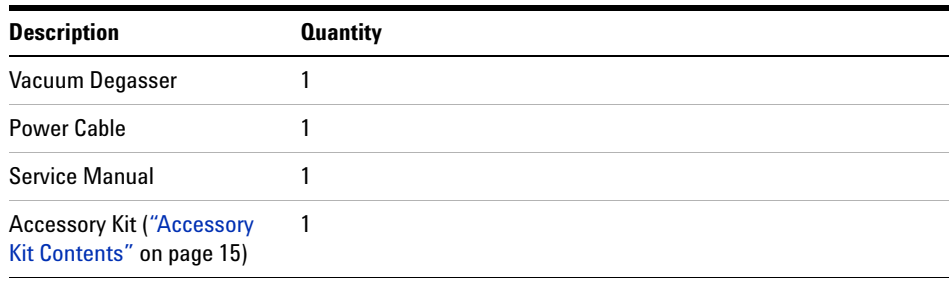

#### **Table 3** Vacuum Degasser Delivery Checklist

## <span id="page-14-0"></span>**Accessory Kit Contents**

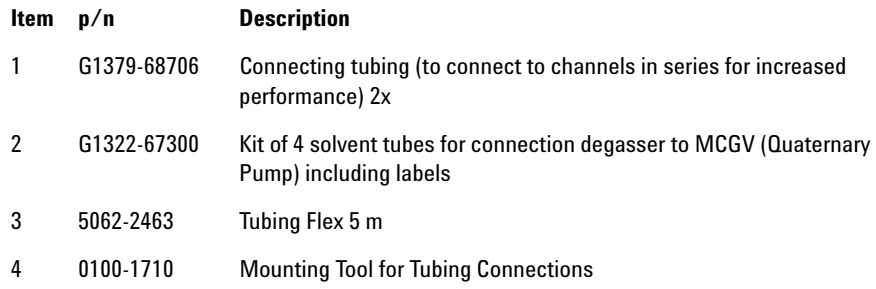

**3 Installing the Micro Vacuum Degasser Optimizing the Stack Configuration**

## <span id="page-15-0"></span>**Optimizing the Stack Configuration**

If your micro vacuum degasser is part of a system, you can ensure optimum performance by limiting the configuration of the system stack to the following configuration. This configuration optimizes the system flow path, ensuring minimum delay volume (from point of solvent mixing to head of column) and dead volume (from point of injection to detector outlet).

**Optimizing the Stack Configuration**

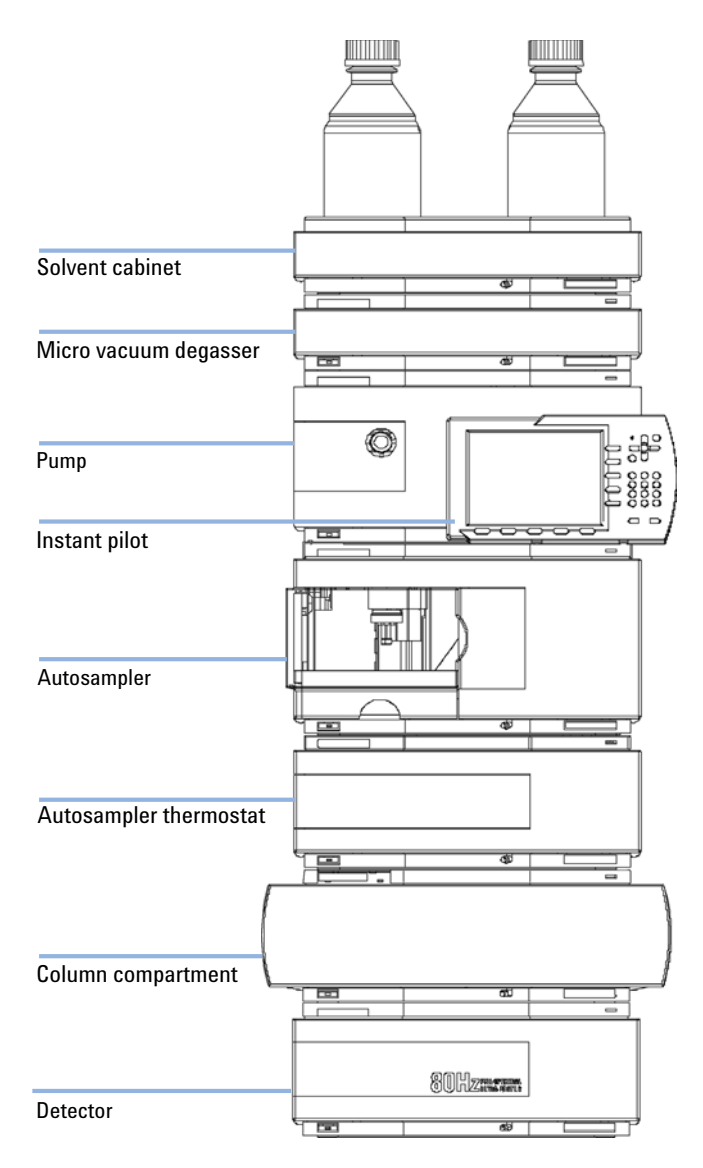

**Figure 2** Recommended Stack Configuration (Front View)

**Optimizing the Stack Configuration**

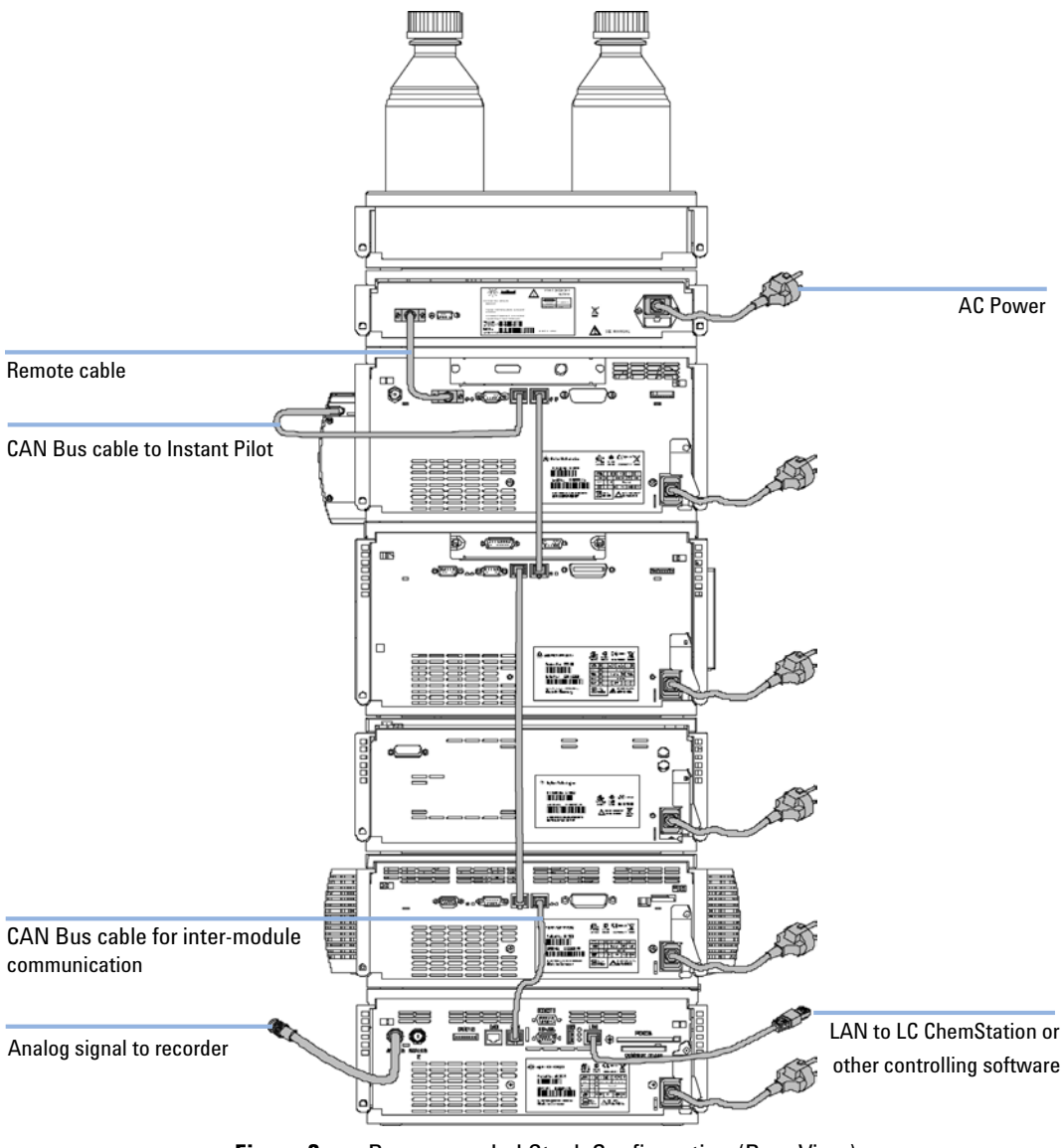

**Figure 3** Recommended Stack Configuration (Rear View)

<span id="page-18-0"></span>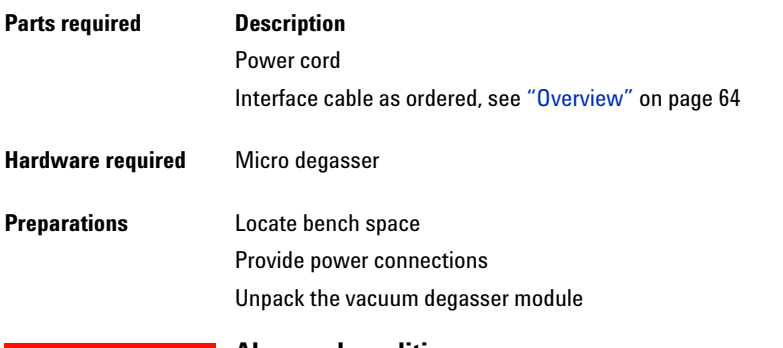

## **WARNING Abnormal conditions**

**In case of abnormal conditions during operation, the instrument must be disconnected from line.**

 $\rightarrow$  To disconnect the instrument from line, unplug the power cord.

**CAUTION** "Defective on arrival" problems

If there are signs of damage, please do not attempt to install the module. Inspection by Agilent is required to evaluate if the instrument is in good condition or damaged.

- → Notify your Agilent sales and service office about the damage.
- $\rightarrow$  An Agilent service representative will inspect the instrument at your site and initiate appropriate actions.
- **1** Place the micro vacuum degasser on the bench.
- **2** Ensure the power switch on the front of the micro vacuum degasser is OFF (switch stands out).
- **3** Connect the remote cable to the power connector at the rear of the micro vacuum degasser.
- **4** Option: Connect the interface cable to the micro vacuum degasser. The remote cable is a one way connection to send a not-ready signal from the

**Installing the Micro Vacuum Degasser**

degasser to the other modules to shut down the whole system after an error condition of the degasser.

**NOTE** In an Agilent 1260 Infinity stack, the individual modules are connected through a CAN cable. The Agilent 1260 Infinity micro vacuum degasser is an exception. The micro vacuum degasser can be connected via the APG remote cable to the other modules of the stack. An Agilent 1260 Infinity Instant Pilot can be connected to the CAN bus at any of the modules in the system except for the degasser. The control software can be connected to the system through one GPIB or LAN cable (via LAN-Card) at any of the modules (except for the degasser), preferably at the detector.

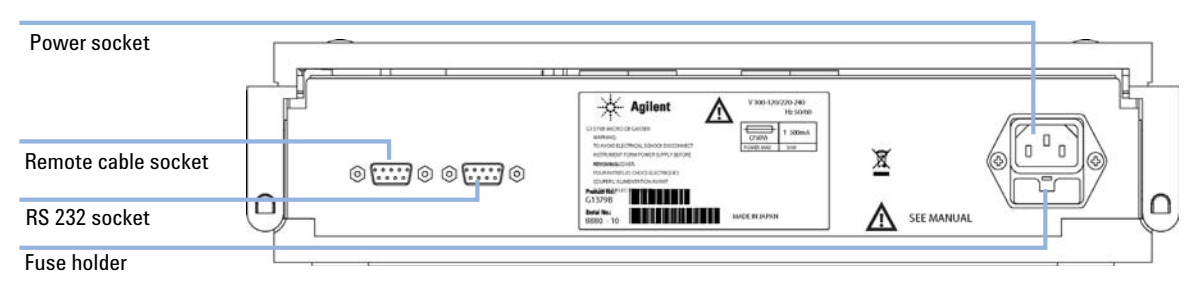

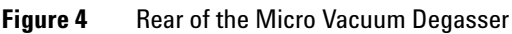

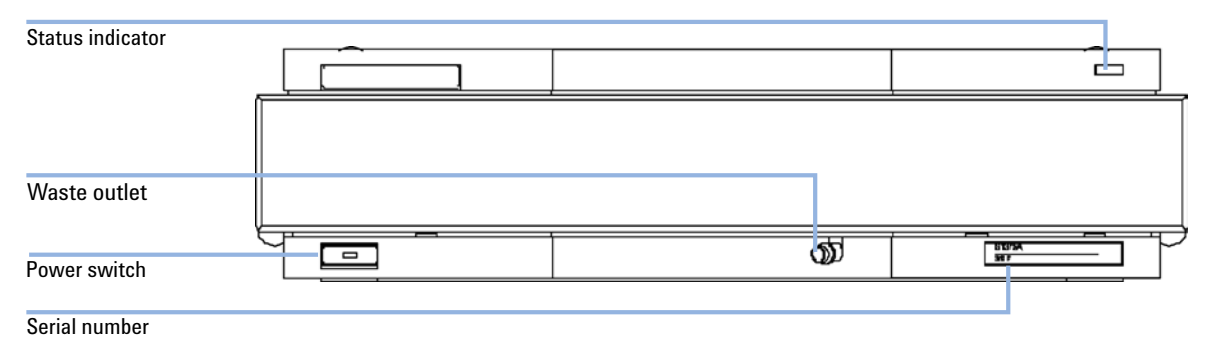

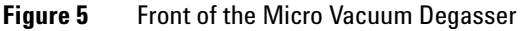

**5** Press in the power switch to turn ON the micro vacuum degasser.

**NOTE** The power switch stays pressed in and a green indicator lamp in the power switch is ON when the micro vacuum degasser is turned ON. When the line power switch stands out and the green light is OFF, the micro vacuum degasser is turned OFF.

## <span id="page-20-0"></span>**Flow Connections to the Micro Vacuum Degasser**

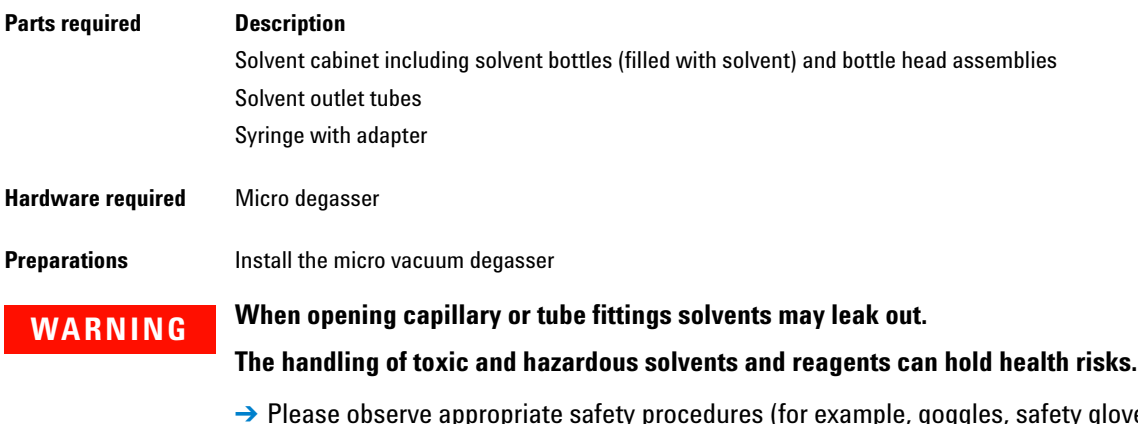

- $\rightarrow$  Please observe appropriate safety procedures (for example, goggles, safety gloves and protective clothing) as described in the material handling and safety data sheet supplied by the solvent vendor, especially when toxic or hazardous solvents are used.
- **1** Place solvent cabinet with the bottle(s) on top of the micro vacuum degasser.
- **2** Remove the front cover by pressing the snap fasteners on both sides.

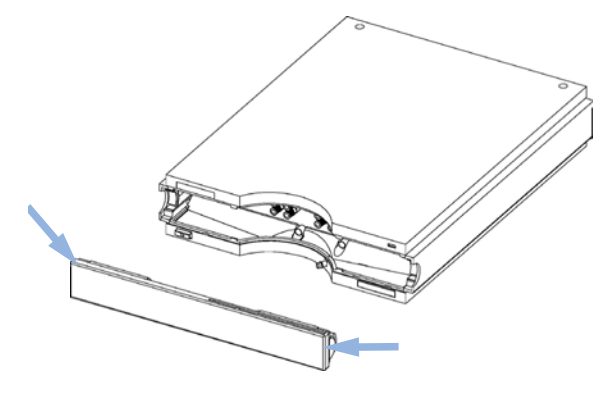

**Figure 6** Removing the Front Cover

**Flow Connections to the Micro Vacuum Degasser**

- **3** If the micro vacuum degasser is not used with an Agilent 1260 Infinity pump, connect the waste tube from the accessory kit to the waste outlet and place into your waste system.
- **4** Put the bottle head assemblies into solvent bottles containing your mobile phase.
- **5** Connect the solvent tubes from the bottle head assemblies to the inlet connectors A through D (typically the upper connection of the channel) of the micro vacuum degasser. Use the mounting tool shown in [Figure 7 on](#page-21-0)  [page 22](#page-21-0) to fix the tube screw. Fix the tubes in the clips of the micro vacuum degasser.

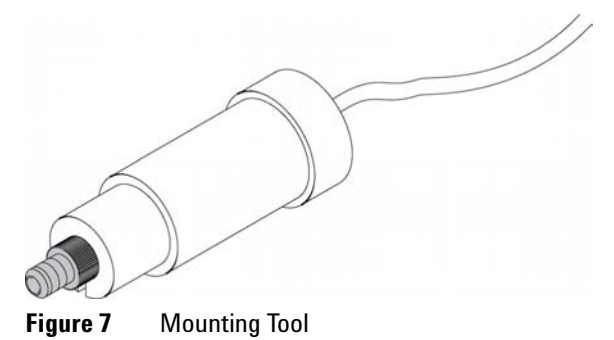

- <span id="page-21-0"></span>**6** Connect the outlet tubes to the output ports (typically under connection of the channel) of the micro vacuum degasser. Use the mounting tool shown in [Figure 7 on page 22](#page-21-0) to fix the tube screw.
- **7** Prime the degasser before first use (see ["Priming the Degasser"](#page-24-0) on page 25).

**NOTE** Atmospheric gases can diffuse through the tubing and dissolve in the mobile phase solvents. For best chromatographic results, keep the length of tubing between the micro vacuum degasser and your pump as short as possible.

**Flow Connections to the Micro Vacuum Degasser**

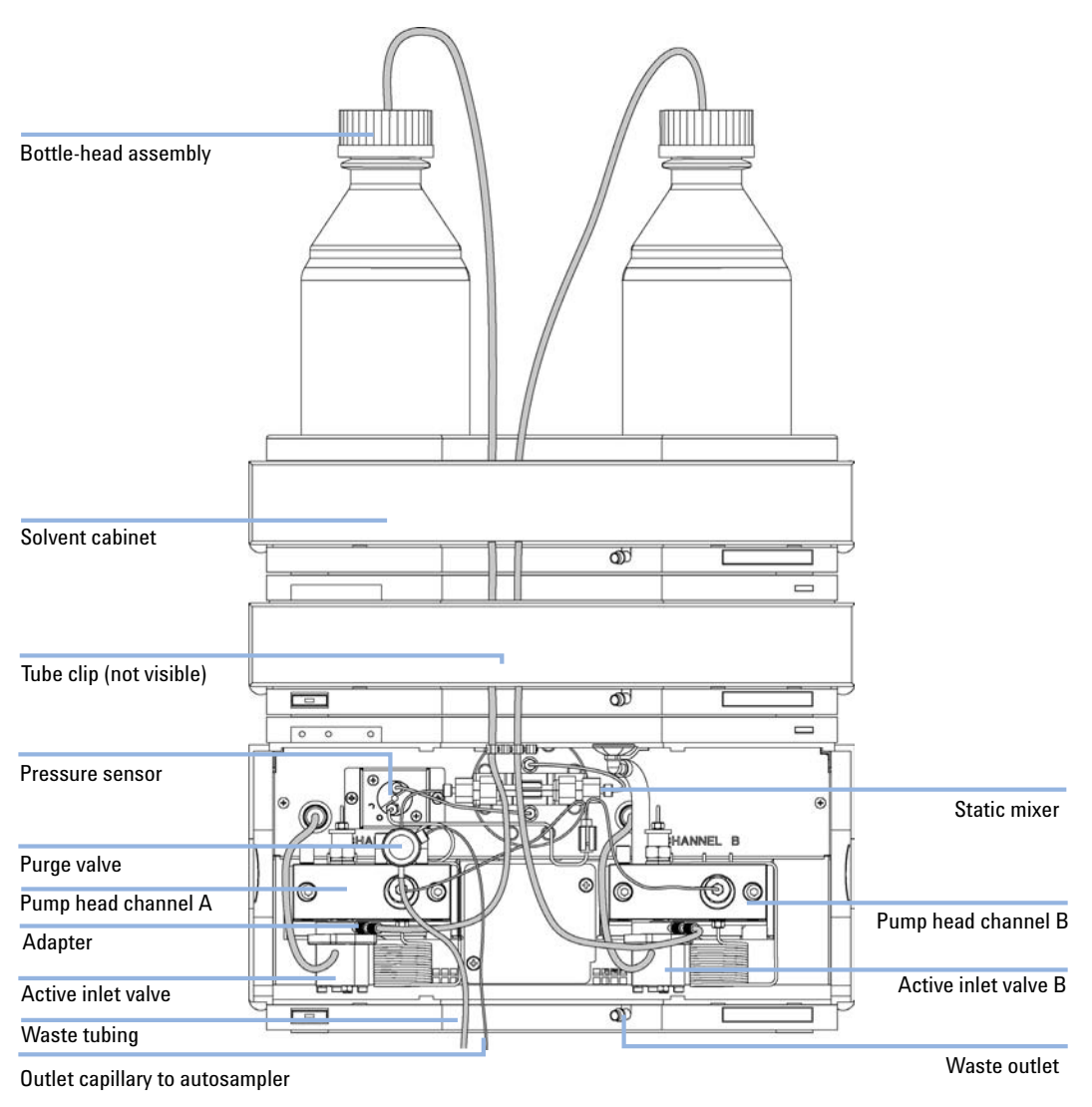

**Figure 8** FlowConnection to the Micro Vacuum Degasser

## <span id="page-23-0"></span>**Operational Hints for the Micro Vacuum Degasser**

## **General Priming Instructions**

<span id="page-23-1"></span>**WARNING When opening capillary or tube fittings solvents may leak out.**

**The handling of toxic and hazardous solvents and reagents can hold health risks.**

 $\rightarrow$  Please observe appropriate safety procedures (for example, goggles, safety gloves and protective clothing) as described in the material handling and safety data sheet supplied by the solvent vendor, especially when toxic or hazardous solvents are used.

#### **Before using a new degasser or new tubings for the first time:**

**1** Prime all tubings with at least 5 ml of iso-propanol no matter whether the channels will be used with organic mobile phase or with water.

If you are changing to a solvent that is immiscible with the solvent currently in the tubing continue as follows:

**2** Replace the current solvent with iso-propanol, if current solvent is organic or with water, if current solvent is an inorganic buffer or contains salt.

## <span id="page-24-0"></span>**Priming the Degasser**

The micro vacuum degasser can be primed by drawing solvent through the degasser by pumping with the connected pump.

#### **For priming the micro vacuum degasser using the pump the following is recommended:**

- **1** Connect all tubings to and from degasser and pump.
- **2** Open the pump's purge valve to waste.
- **3** Pump at low to moderate speed, until the solvent reaches into the pump. Pumping at higher flow rates will stress the system and might result in a failure to prime the degasser with the pump.
- **4** Prime each channel of degasser and pump individually with at least 5 ml of solvent.

**NOTE** When the pumping system has been turned off for a certain time (for example, overnight) oxygen will rediffuse into the solvent channels between the micro vacuum degasser and the pump. Solvents containing volatile ingredients will slightly lose these, if left in the degasser without flow for a prolonged period of time. Therefore priming of the micro vacuum degasser and the pumping system is required before starting an application.

**NOTE** Priming the micro vacuum degasser with a syringe is ONLY recommended, when priming with the pump fails. This might happen because the used solvent is critical or the degasser and pump inlet lines are completely dry and the pump therefore fails to draw the solvent from the solvent bottle through the degasser channels into the pump.

<span id="page-25-0"></span>**Operational Hints for the Micro Vacuum Degasser**

## **Priming with a Syringe (only recommended if priming with the pump fails)**

**NOTE** While using a syringe for priming, the degasser must be turned ON. Only draw the solvent that the solvent through the degasser channels with moderate speed in order to avoid damage to the chambers!

- <span id="page-25-1"></span>**1** Disconnect solvent outlet tube of the channel that is supposed to be primed from your pump.
- **2** Connect syringe adapter to solvent outlet tube.
- **3** Push syringe adapter onto syringe.
- **4** Pull syringe plunger to draw at least 5 ml of solvent through degasser and tubing.
- **5** Replace the priming solvent with the new solvent of your choice.
- **6** Pull syringe plunger to draw at least 5 ml of solvent through degasser and tubing.
- **7** Disconnect syringe adapter from solvent tube.
- <span id="page-25-2"></span>**8** Connect solvent tube to your pump.
- **9** Repeat [step 1 on page 26](#page-25-1) to [step 8 on page 26](#page-25-2) for the other solvent channels.

**NOTE** When priming the micro vacuum degasser with a syringe the solvent is drawn through the degasser tubes very quickly. The solvent at the degasser outlet will therefore not be fully degassed. Pump for approximately 5 minutes with your selected flow rate before starting any application. This will allow the micro vacuum degasser to properly degas the solvent in the degasser tubes.

## <span id="page-26-0"></span>**Transporting the Micro Vacuum Degasser**

## **WARNING Solvents leaking out**

**Solvents remaining in the solvent channels may leak out during transport. This can possibly cause personal damage.**

- $\rightarrow$  Drain any remaining solvents from the degassing channels before transporting the micro vacuum degasser.
- **1** Pull the solvent inlet tubing out of the solvent bottle of channel A.
- **2** Let the pump draw solvent and air through channel A of the degasser, until the chamber of channel A is completely dry.
- **3** Repeat these steps for the remaining solvent channels.

**Transporting the Micro Vacuum Degasser**

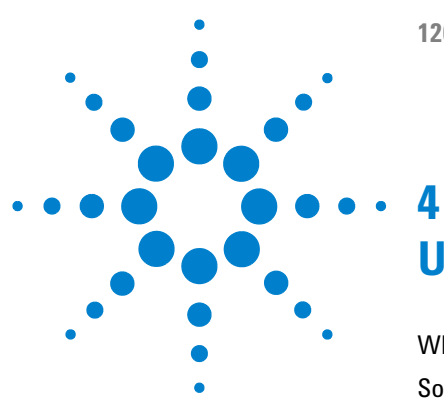

# <span id="page-28-0"></span>**Using the Micro Vacuum Degasser**

[When to Use a Micro Vacuum Degasser?](#page-29-0) [30](#page-29-0) [Solvent Information](#page-31-0) [32](#page-31-0) [Prevent Blocking of Solvent Filters](#page-32-0) [33](#page-32-0)

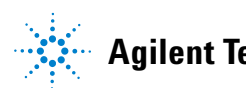

**4 Using the Micro Vacuum Degasser When to Use a Micro Vacuum Degasser?**

## <span id="page-29-0"></span>**When to Use a Micro Vacuum Degasser?**

## **WARNING** *Unspecified Conditions*

**Operating the instrumentation under conditions other than their intended use might result in a potential safety hazard or might damage the instrumentation.**

 $\rightarrow$  Never operate your instrumentation under conditions other than specified by the vendor.

For capillary LC application with our Agilent 1260 Infinity Capillary and Nano LC System

For high-pressure mixing pumps (binary and binary SL) with low flow rates or when you have following conditions:

- **•** if your detector is used with maximum sensitivity in the low UV wavelength range,
- **•** if your application requires optimum injection precision,
- **•** if your application requires highest retention time reproducibility (mandatory at flow rates below 0.5 ml/min),
- **•** if your sample or detection is sensitive to dissolved oxygen in the mobile phase (degradation),
- **•** with a fluorescence detector,
- **•** with an LC-MS-detector.

**NOTE** The Micro Vacuum Degasser is not recommended for the use with low pressure-mixing pumps (e.g. quaternary pump).

> Generally a degasser should be used when negative effects due to dissolved gas in the mobile phase exceed the limits that are acceptable for the user. Negative effects that can be caused by dissolved gas are:

**•** Unstable flow due to unstable pumping conditions. This may result in a high ripple or high standard deviations of peak retention times and peak areas especially at low flow rates.

- **•** Baseline noise on detectors that are sensitive to changes in the refractive index,
- **•** sample degradation,
- **•** fluorescence Quenching due to dissolved oxygen,
- **•** baseline drift in electrochemical detectors due to dissolved oxygen especially in reduction mode.

The micro vacuum degasser has a startup mode, 2 standard operation modes and not ready / error modes:

- **•** In startup mode the vacuum pump constantly works at maximum speed, while the pump is being tested and cleaned for a 2 minutes time period, with the proportional valve being open. After the testing phase, the proportional valve is closed and the instrument is brought to vacuum. The "NOT READY" mode (yellow status indicator) is activate during the degasser's startup phase.
- **•** In the normal operation mode the vacuum degasser is constantly operated at a pressure of  $60 +/- 3$  Torr. The speed of the vacuum pump is kept at a constant level, while the "bypass-leak" the proportional valve is varied in order to keep the pressure/degassing level inside the vacuum chambers constant. If the set vacuum level cannot be maintained, while the pump is operated at a constant voltage of  $12 \text{ V}$  (pump rate 1), the pump is switched to a constant voltage of 24 V (pump rate 2).
- **•** The ERROR mode (red status indicator) is activated in case the degasser cannot achieve a vacuum level of 180 Torr.

 $(1 \text{ Torr} = 1.33 \times 10^{-3} \text{ bar})$ 

**4 Using the Micro Vacuum Degasser Solvent Information**

## <span id="page-31-0"></span>**Solvent Information**

Always filter solvents through 0.4 µm filters, small particles can permanently block the capillaries and valves. Avoid the use of the following steel-corrosive solvents:

- **•** Solutions of alkali halides and their respective acids (for example, lithium iodide, potassium chloride, and so on).
- **•** High concentrations of inorganic acids like sulfuric and nitric acid, especially at higher temperatures (replace, if your chromatography method allows, by phosphoric acid or phosphate buffer which are less corrosive against stainless steel).
- **•** Halogenated solvents or mixtures which form radicals and/or acids, for example:

 $2CHCl<sub>3</sub> + O<sub>2</sub>$  ->  $2COCl<sub>2</sub> + 2HCl$ 

This reaction, in which stainless steel probably acts as a catalyst, occurs quickly with dried chloroform if the drying process removes the stabilizing alcohol.

- **•** Chromatographic grade ethers, which can contain peroxides (for example, THF, dioxane, di-isopropylether). Such ethers should be filtered through dry aluminium oxide which adsorbs the peroxides.
- **•** Mixtures of carbon tetrachloride with 2-propanol or THF dissolve stainless steel.

## <span id="page-32-0"></span>**Prevent Blocking of Solvent Filters**

Contaminated solvents or algae growth in the solvent bottle will reduce the lifetime of the solvent filter and will influence the performance of the pump. This is especially true for aqueous solvents or phosphate buffers (pH 4 to 7). The following suggestions will prolong lifetime of the solvent filter and will maintain the performance of the pump.

- **•** Use sterile, if possible amber solvent bottles to slow down algae growth.
- **•** Filter solvents through filters or membranes that remove algae.
- **•** Exchange solvents every two days or refilter.
- **•** If the application permits add 0.0001–0.001 M sodium azide to the solvent.
- **•** Place a layer of argon on top of your solvent.
- **•** Avoid exposure of the solvent bottles to direct sunlight.

## **Checking the Solvent Filters**

The solvent filters are on the low-pressure side of the pumping system. A blocked filter therefore does not affect the pressure readings of the pump. The pressure readings cannot be used to identify blocked filters. If the solvent cabinet is placed on top of the micro vacuum degasser the filter condition can be checked in the following way:

Remove the tubing at the inlet port of the micro vacuum degasser. If the filter is in good condition the solvent will freely drip out of the solvent tube (due to hydrostatic pressure). If the solvent filter is partly blocked no solvent or only very little solvent will drip out of the solvent tube.

## **Cleaning the Solvent Filters**

- **•** Remove the blocked solvent filter from the bottle-head assembly and place it in a beaker with concentrated nitric acid (35%) for one hour.
- **•** Thoroughly flush the filter with bidistilled water (remove all nitric acid).
- **•** Replace the filter.

**NOTE** Never use the system without solvent filter installed.

## **4 Using the Micro Vacuum Degasser**

**Solvent Information**

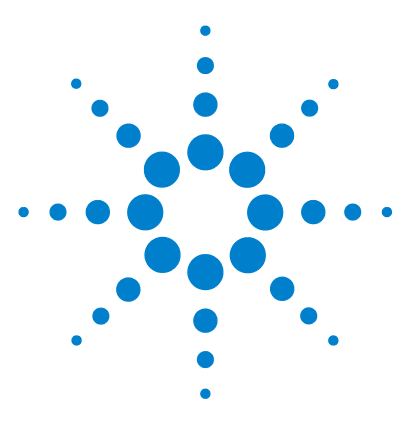

**1260 Infinity Micro Degasser User Manual**

# <span id="page-34-0"></span>**5 Optimizing Performance**

[Increasing the Degasser Performance and Degassing Level](#page-35-0) [36](#page-35-0)

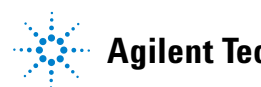

### **5 Optimizing Performance**

**Increasing the Degasser Performance and Degassing Level**

## <span id="page-35-0"></span>**Increasing the Degasser Performance and Degassing Level**

**For some critical applications it might be useful to increase the degasser's performance and degassing level by using two channels of the degasser in series with only one solvent channel of the pump. For doing so:**

- **1** Connect the solvent inlet tubing (bottle head assembly, Bottle-head assembly (p/n G1311-60003)) coming from the solvent bottle to the inlet line of the first channel, you want to use.
- **2** Connect the outlet of the first channel to the inlet if the 2nd solvent channel of the degasser with the help of the short connecting tubing (Connecting tubing (to connect to channels in series for increased performance)  $2x(p/n)$ G1379-68706)), delivered with the accessory kit of the degasser.
- **3** Connect a degasser to pump connecting tubing (Kit of 4 solvent tubes for connection degasser to MCGV (Quaternary Pump) including labels  $(p/n)$ G1322-67300)) to the outlet of the 2nd channel of the degasser and into the pump.

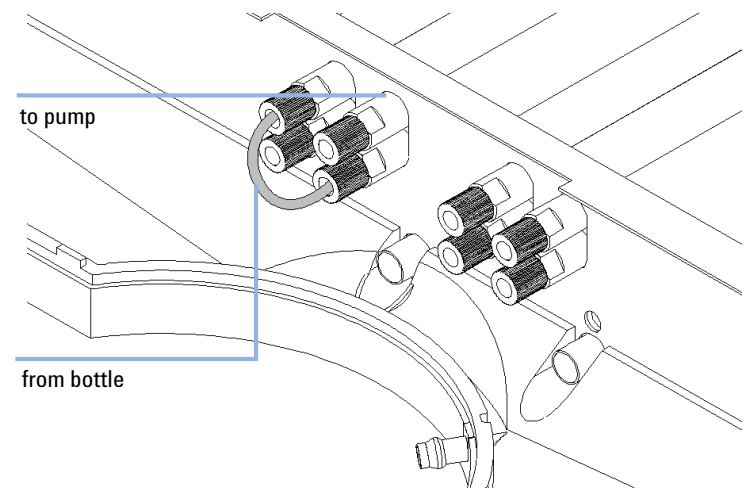

**Figure 9** Connecting two degasser channels in series
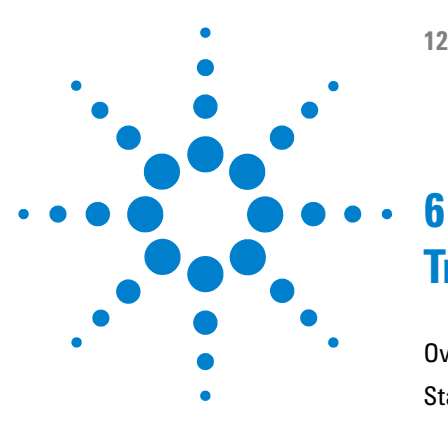

# **Troubleshooting and Diagnostics**

[Overview of the Degasser's Indicators](#page-37-0) [38](#page-37-0) [Status Indicators](#page-38-0) [39](#page-38-0) [Instrument Status Indicator](#page-39-0) [40](#page-39-0) [Hardware Symptoms](#page-40-0) [41](#page-40-0) [All Lamps are Off](#page-40-1) [41](#page-40-1) [If the Status Indicator is Red](#page-41-0) [42](#page-41-0) [If the Status Indicator is Yellow and the Vacuum Pump is not](#page-41-1)  [Running](#page-41-1) [42](#page-41-1) [Status Indicator becomes Red and Vacuum Pump was Running](#page-43-0) [44](#page-43-0)

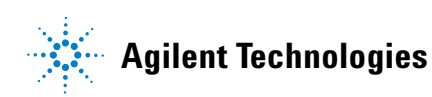

# <span id="page-37-0"></span>**Overview of the Degasser's Indicators**

### **Status Indicators**

The micro vacuum degasser is provided with two status indicators which indicate the operational state (ready, busy, and error states) of the micro vacuum degasser. The status indicators provide a quick visual check of the operation of the micro vacuum degasser (see ["Status Indicators"](#page-38-0) on page 39).

### **Hardware Symptoms**

A red status lamp at the micro vacuum degasser indicates a problem with the vacuum system or with the electronic control. The micro vacuum degasser generates an error output on the remote lines. The following pages describe hardware symptoms which help you to isolate the cause of a hardware failure (see ["Hardware Symptoms"](#page-40-0) on page 41).

# <span id="page-38-0"></span>**Status Indicators**

Two status lamps are located on the front of the micro vacuum degasser. The left lamp indicates the power supply status, the right lamp indicates the micro vacuum degasser status.

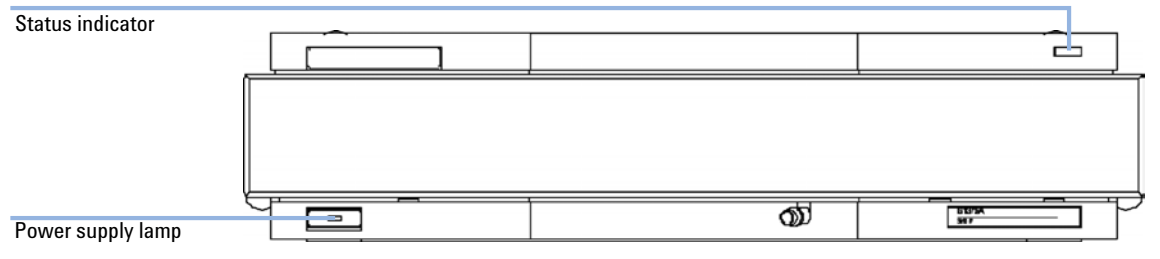

**Figure 10** Location of Status Lamps

## **Power Supply Lamp**

The power supply lamp is integrated into the main power switch. When the lamp is illuminated (green), the power is ON.

## <span id="page-39-0"></span>**Instrument Status Indicator**

The instrument status indicator indicates one of three possible instrument conditions.

- **•** When the lamp is OFF, the micro vacuum degasser is in *ready* condition (only if the power supply lamp is ON, otherwise, the instrument is switched off, or there is a defect in the power supply). A ready condition exists when there is sufficient vacuum in the micro vacuum degasser.
- **•** A *busy* condition is indicated, when the lamp is yellow. A busy condition exists when the vacuum degasser is in its startup phase.
- **•** An *error* condition is indicated, when the lamp is red. An error condition exists when the micro vacuum degasser detects an internal defect that does not allow the vacuum to be kept below the error threshold (180 Torr).

# **CAUTION** Error LED is on

This indicates either an internal leak in the vacuum system or an electronic failure.

- $\rightarrow$  In case of an internal leak it is possible that solvent may enter the vacuum chamber and solvent may leak into the waste drain.
- $\rightarrow$  To prevent any damage, switch off the micro vacuum degasser and remove the solvent bottles from the solvent cabinet to stop any gravity-caused flow of solvent into the vacuum chamber.

# <span id="page-40-0"></span>**Hardware Symptoms**

In case of a problem with the vacuum system or the electronic control the micro vacuum degasser status lamp will be red. The micro vacuum degasser will generate an error output on the remote lines. This will shut down other system modules when connected via remote cable, see ["Installing the Micro](#page-18-0)  [Vacuum Degasser"](#page-18-0) on page 19. The micro vacuum degasser itself will not be able to generate any error messages in the system logbook of the Agilent 1200 Infinity Series. The following pages describe hardware symptoms which help you to isolate the cause of a hardware failure.

## <span id="page-40-1"></span>**All Lamps are Off**

If all other modules in the system are on (power switch lamp is green) and are recognized by the connected user interface (module parameters can be set, module-specific screens appear, and so on), then do the following to determine the problem with the micro vacuum degasser:

- $\triangleright$  Ensure the power cable is connected to the degasser, and the power cable is connected to line power.
- $\triangleright$  Ensure the power switch on the front of the module is ON.
- $\blacktriangleright$  Ensure the power fuses are OK.

The fuse holders are located on the rear panel of the micro vacuum degasser and are part of the power socket. Check the fuses (see ["Exchanging the Fuses of the Power Inline Filter"](#page-53-0) on page 54), and change if necessary:

 $\vee$  If the previous steps did not solve the problem, change the control assembly ((Please contact your Agilent service representative) ).

**6 Troubleshooting and Diagnostics Hardware Symptoms**

# <span id="page-41-0"></span>**If the Status Indicator is Red**

Sufficient vacuum is normally built up after the initial start-up and is maintained by controlling the proportional valve as triggered by the vacuum sensor.

If the vacuum cannot be reached, the micro vacuum degasser will be forced into an error state. The error condition can be reset by turning the micro vacuum degasser off and on again.

The following described failure conditions will appear during the start-up procedure before the red error LED is turned on:

# <span id="page-41-1"></span>**If the Status Indicator is Yellow and the Vacuum Pump is not Running**

- $\vee$  Remove the top cover (see ["Removing and Refitting the Top Cover"](#page-48-0) on [page 49](#page-48-0)).
- $\triangleright$  Check the operation of the vacuum pump. Disconnect the vacuum tube from the sensor assembly to the vacuum chamber at the vacuum chamber (see ["Removing and Refitting the Top Cover"](#page-48-0) on page 49) to adjust the pressure inside the vacuum chamber to ambient conditions. Switch the micro vacuum degasser off and on again. The vacuum pump should start immediately.
- $\checkmark$  Use a test meter to check for  $\div$  24 V DC on the connector CN2 of the control assembly between pin 1 and 2 (see Overview of Internal Parts in the Service Manual). This voltage is needed to operate the pump. If this voltage is low, exchange the control assembly (Please contact your Agilent service representative).
- $\vee$  Check the resistance of the motor windings. The windings should have a resistance in the kOhm range (use a test meter to check resistance between red and blue, blue and black, black and red wires from connector CN2 to the pump). If the windings are broken or shortened replace the vacuum pump (Please contact your Agilent service representative).

**Troubleshooting and Diagnostics 6 Hardware Symptoms**

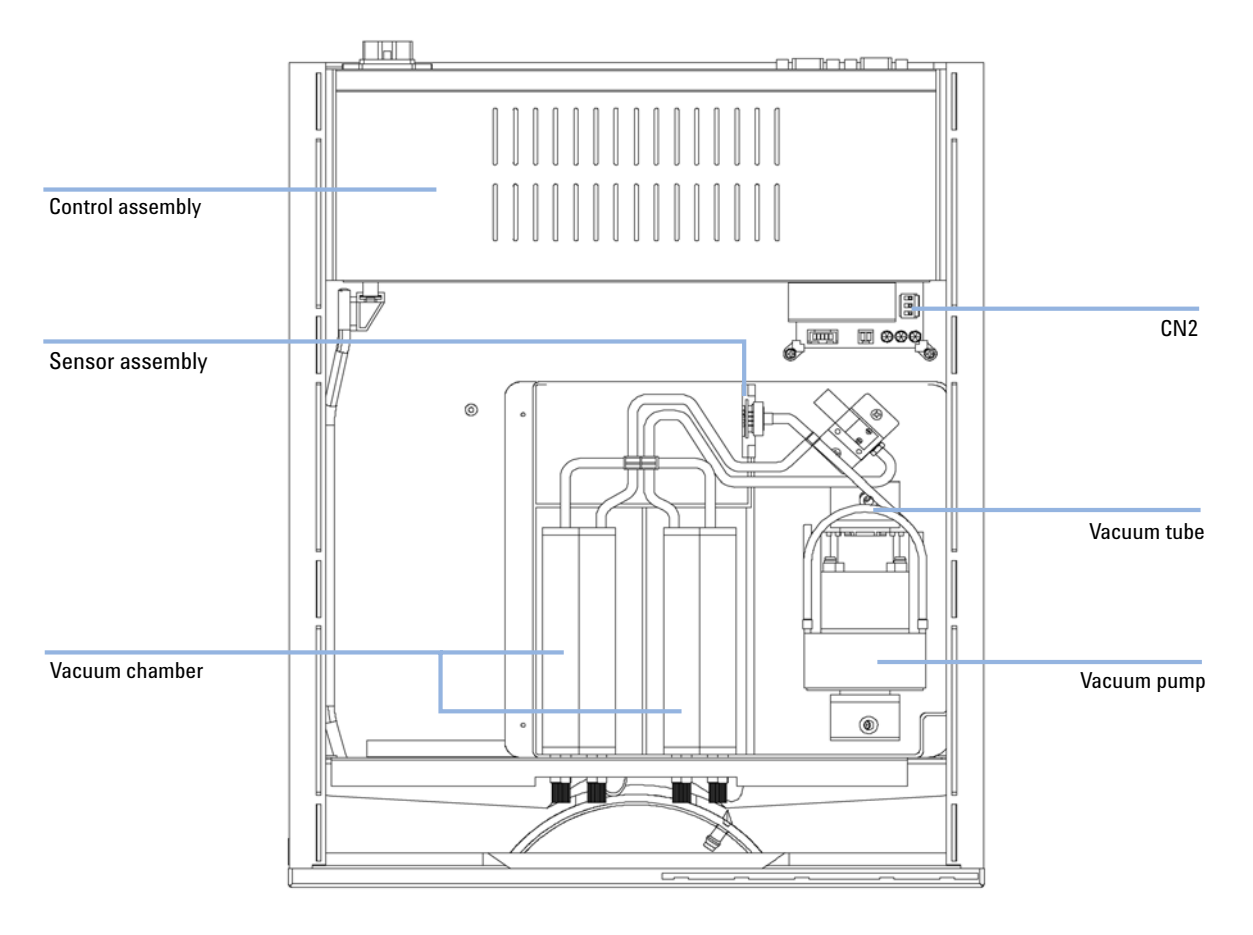

**Figure 11** Overview of Main assemblies

## <span id="page-43-0"></span>**Status Indicator becomes Red and Vacuum Pump was Running**

Sufficient vacuum is normally built up after the initial start-up and is maintained by controlling the proportional valve as triggered by the vacuum sensor.

If the vacuum cannot be reached, the micro vacuum degasser will be forced into an error state. The error condition can be reset by turning the micro vacuum degasser off and on again.

The following parts can be responsible for an insufficient vacuum:

- **1** Leaky tubing,
- **2** Leaky chambers,
- **3** Defective proportional valve,
- **4** Defective pump,
- **5** Defective electronics.

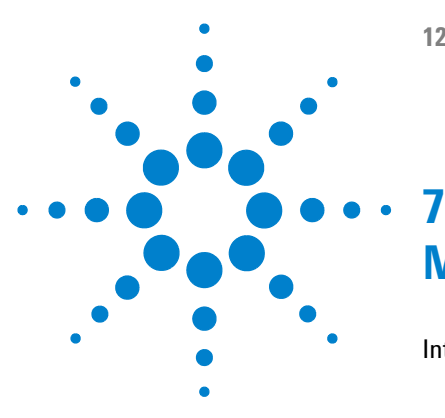

[Introduction to Maintenance and Repair](#page-45-0) [46](#page-45-0) [Simple Repairs](#page-45-1) [46](#page-45-1) [Warnings and Cautions](#page-46-0) [47](#page-46-0) [Using the ESD Strap](#page-47-0) [48](#page-47-0) [Cleaning the Instrument](#page-47-1) [48](#page-47-1) [Removing and Refitting the Top Cover](#page-48-0) [49](#page-48-0) [Assembling the Main Cover](#page-51-0) [52](#page-51-0) [Exchanging the Fuses of the Power Inline Filter](#page-53-0) [54](#page-53-0) [Exchanging the Status Light Pipe](#page-55-0) [56](#page-55-0)

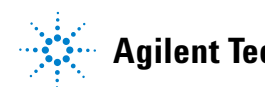

# <span id="page-45-0"></span>**Introduction to Maintenance and Repair**

# <span id="page-45-1"></span>**Simple Repairs**

### **Simple Repairs - Maintenance**

The micro vacuum degasser is designed for easy repair. The most frequent repairs such as exchanging power fuses and status light pipes can be performed by the user, but require opening the main cover of the micro vacuum degasser.

### **Exchanging Internal Parts - Repairs**

Most of the repairs require exchange of defective internal parts. Exchange of these parts requires removing the micro vacuum degasser from the stack, removing the covers, and disassembling the micro vacuum degasser. The security lever at the power input socket prevents that the degasser cover is taken off when line power is still connected.

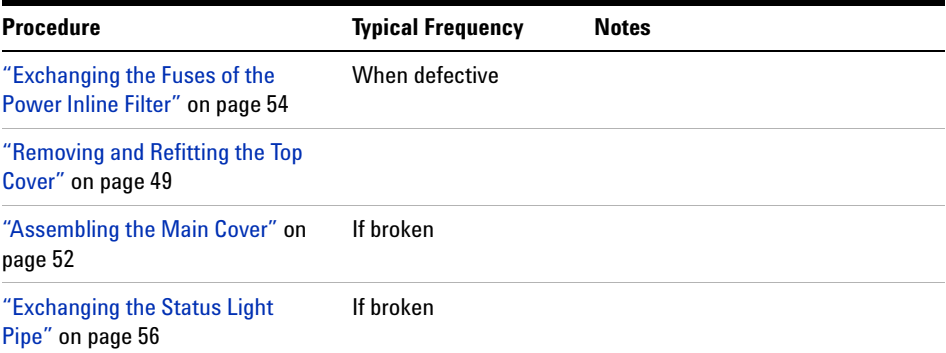

### **Table 4** Simple Repair Procedures

# **Warnings and Cautions**

## <span id="page-46-0"></span>**WARNING** *Open main cover*

**The following procedures require opening the main cover of the instrument.**

- $\rightarrow$  Always ensure the instrument is disconnected from the line power when the main cover is removed.
- $\rightarrow$  The security lever at the power input socket prevents that the instrument cover is taken off when line power is still connected.

**WARNING When opening capillary or tube fittings solvents may leak out.**

**The handling of toxic and hazardous solvents and reagents can hold health risks.**

 $\rightarrow$  Please observe appropriate safety procedures (for example, goggles, safety gloves and protective clothing) as described in the material handling and safety data sheet supplied by the solvent vendor, especially when toxic or hazardous solvents are used.

**CAUTION** The sheet metal plates of the degasser are very thin.

Although they have been deburred, they are still quite sharp. You may cut your hands or fingers.

 $\rightarrow$  Never slide your fingers along the edges of the enclosure.

**CAUTION** Electronic boards are static sensitive and should be handled with care so as not to damage them. Touching electronic boards and components can cause electrostatic discharge (ESD).

ESD can damage electronic boards and components.

 $\rightarrow$  Be sure to hold the board by the edges and do not touch the electrical components. Always use an ESD protection (for example, an ESD wrist strap) when handling electronic boards and components.

<span id="page-47-0"></span>**Introduction to Maintenance and Repair**

# **Using the ESD Strap**

Electronic boards are sensitive to electronic discharge (ESD). In order to prevent damage, always use an ESD strap when handling electronic boards and components.

- **1** Unwrap the first two folds of the band and wrap the exposed adhesive side firmly around your wrist.
- **2** Unroll the rest of the band and peel the liner from the copper foil at the opposite end.
- **3** Attach the copper foil to a convenient and exposed electrical ground.

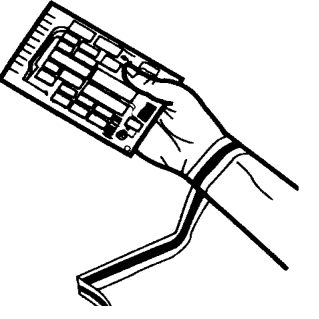

**Figure 12** Using the ESD Strap

## **Cleaning the Instrument**

<span id="page-47-1"></span>**WARNING Liquid dripping into the electronic compartment of your module. Liquid in the module electronics can cause shock hazard and damage the module.**

- $\rightarrow$  Do not use an excessively damp cloth during cleaning.
- $\rightarrow$  Drain all solvent lines before opening any fittings.

The micro vacuum degasser case should be kept clean. Cleaning should be done with a soft cloth slightly dampened with water or a solution of water and a mild detergent. Do not use an excessively damp cloth that liquid can drip into the micro vacuum degasser.

# **Removing and Refitting the Top Cover**

<span id="page-48-0"></span>**Tools required** Screwdriver Pozidriv #1

- **Preparations •** Switch off the micro vacuum degasser at the main power switch
	- **•** Disconnect the power cable and remote cable
	- **•** Disconnect all solvent tubes from the ports of the micro vacuum degasser
	- **•** Remove solvent cabinet from the micro vacuum degasser
	- **•** Remove micro vacuum degasser from the stack.

## **WARNING When opening capillary or tube fittings solvents may leak out.**

### **The handling of toxic and hazardous solvents and reagents can hold health risks.**

 $\rightarrow$  Please observe appropriate safety procedures (for example, goggles, safety gloves and protective clothing) as described in the material handling and safety data sheet supplied by the solvent vendor, especially when toxic or hazardous solvents are used.

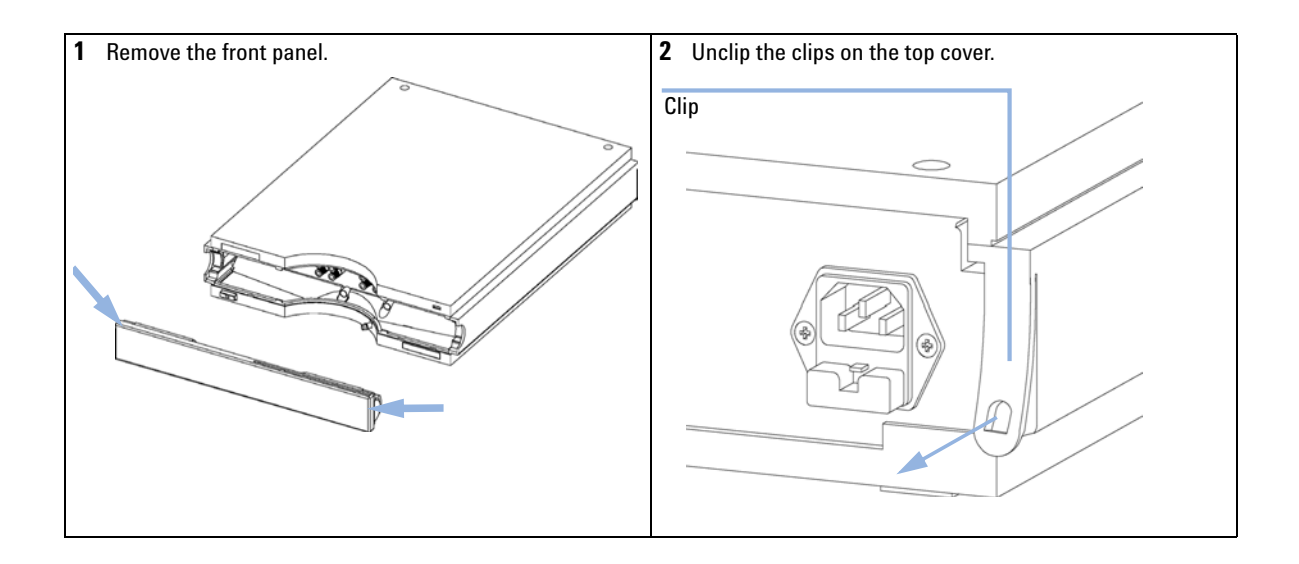

**Introduction to Maintenance and Repair**

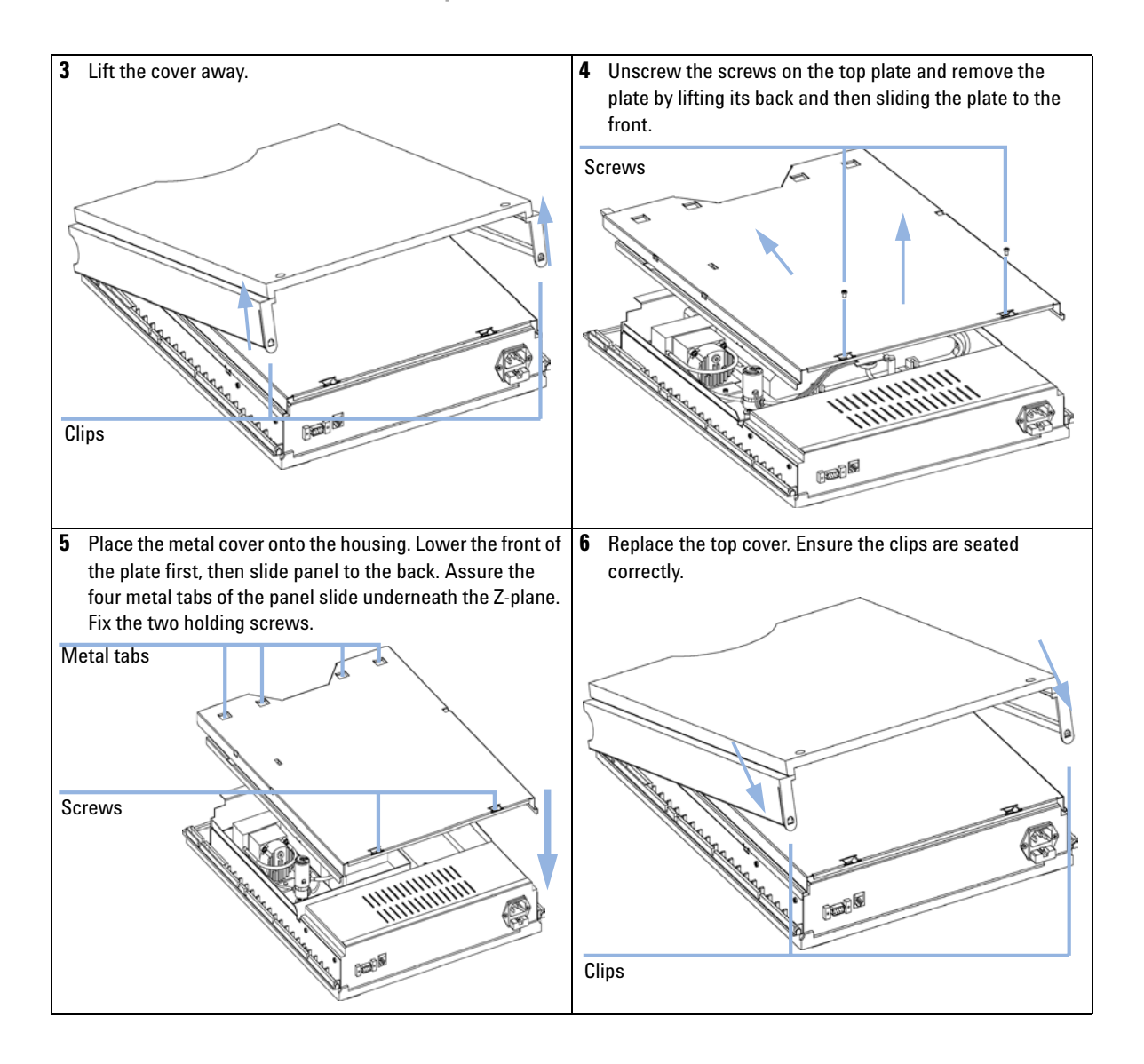

**Introduction to Maintenance and Repair**

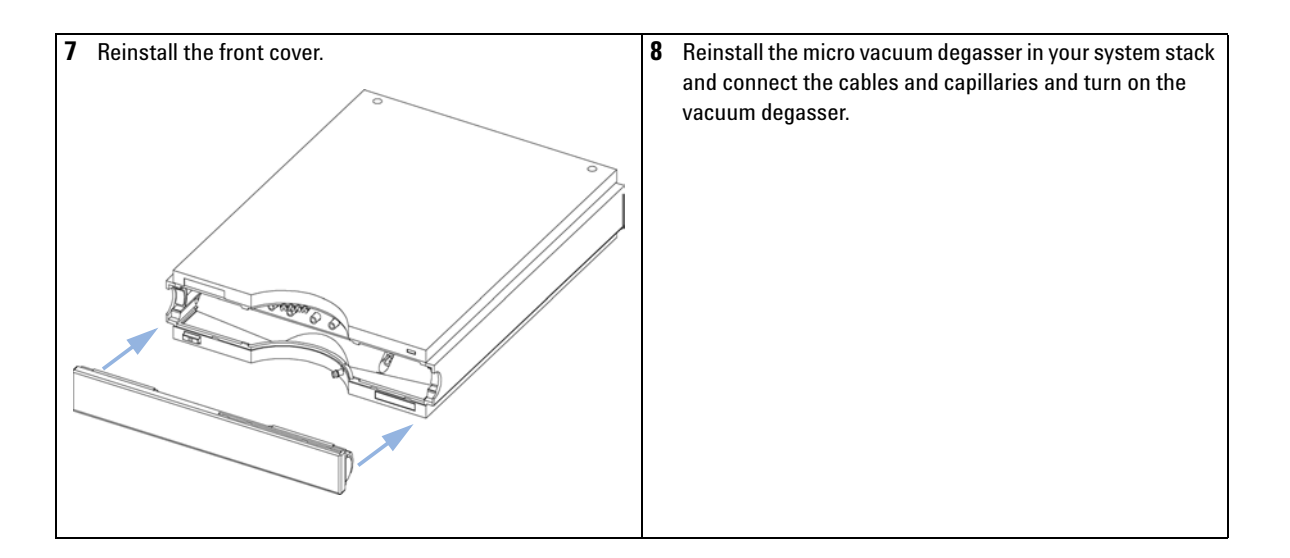

**Introduction to Maintenance and Repair**

# **Assembling the Main Cover**

<span id="page-51-0"></span>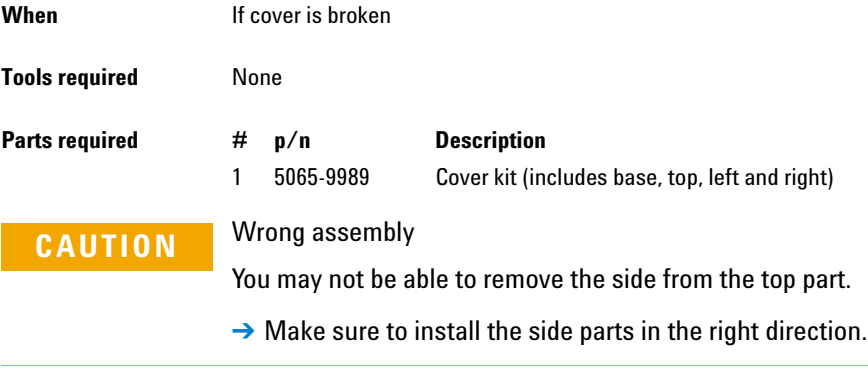

**NOTE** The cover kit contains all parts, but it is not assembled.

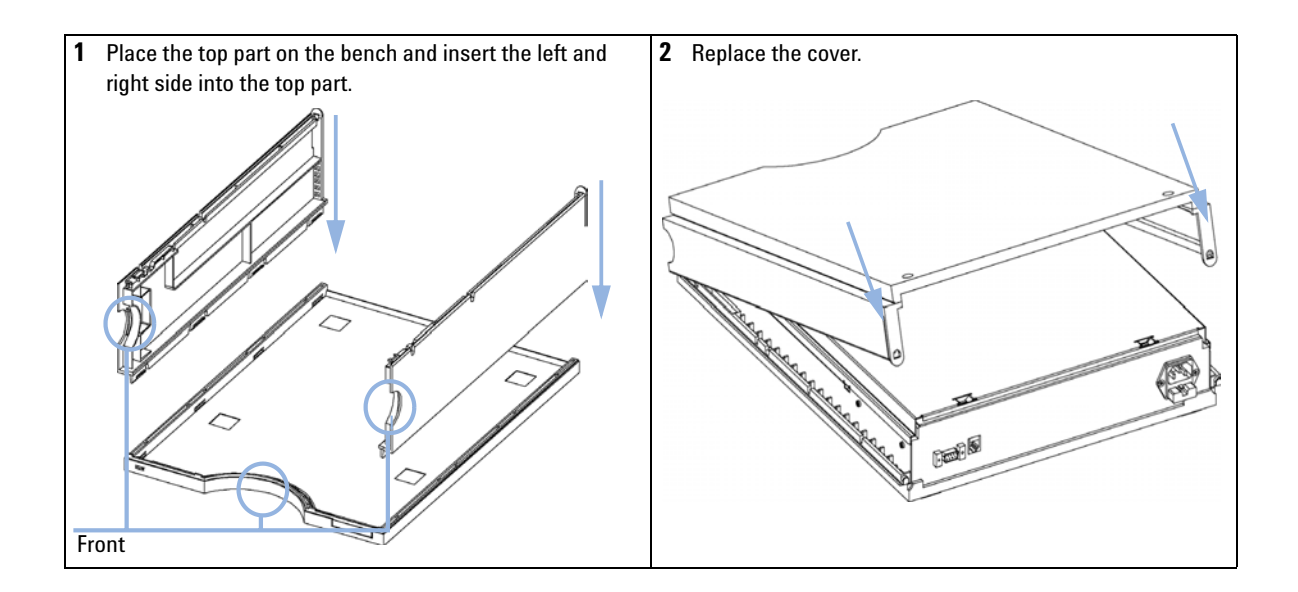

**Introduction to Maintenance and Repair**

### **Next Steps:**

- **3** Replace the micro vacuum degasser in the stack and reconnect the cables and capillaries.
- **4** Turn on the vacuum degasser.

**Introduction to Maintenance and Repair**

# **Exchanging the Fuses of the Power Inline Filter**

<span id="page-53-0"></span>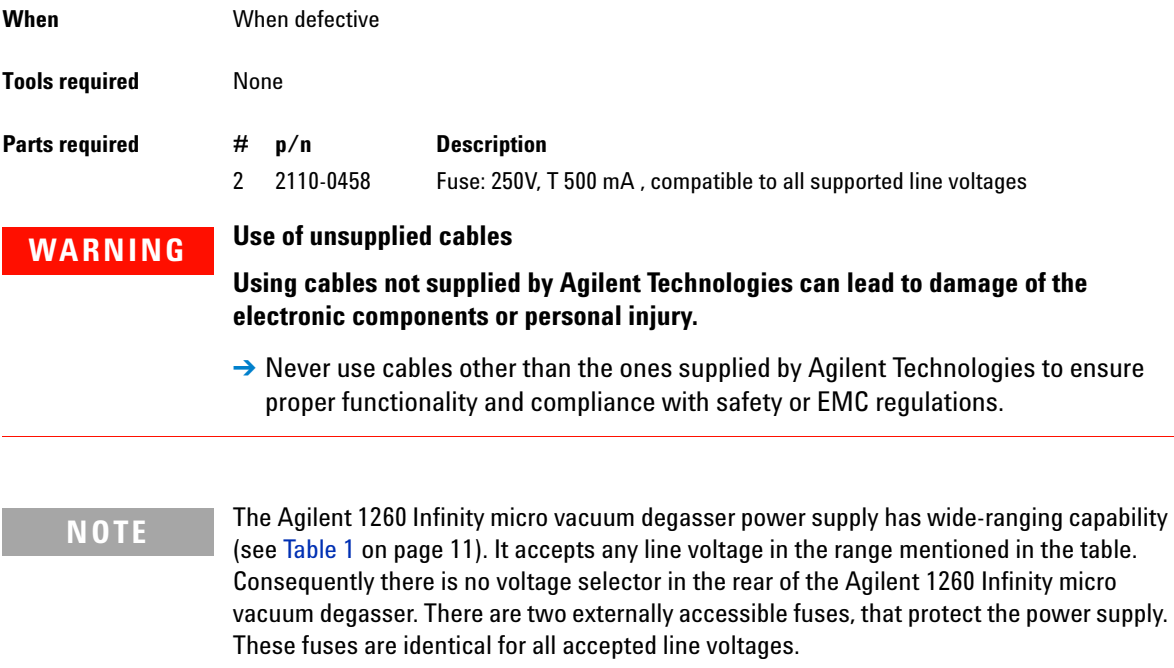

- **1** Switch off the power switch at the front of the instrument.
- **2** Remove the power cable from the power connector at the rear of the instrument.

Clip GI. File No LR 81547  $C \in \mathbb{R}^{M \times N}$  $\Box$  $\begin{array}{c} \square \end{array}$ €  $\frac{1}{(250)^{1}}$ 500mA  $\mathbf{T}$  $\overline{\mathsf{L}}$ 100-240V **POWER MAX** 30W FREQUENCY 50-60Hz  $\mathbf{\underline{A}}$  see Manual

**3** Press down the clip of the fuse holder and pull out of the power socket.

Fuse holder

**Figure 13** Fuse Holder and Clip

- **4** Remove the fuses from the fuse holders.
- **5** Ensure the fuse wires inside the fuses are not broken. If a test meter is available, check the resistance of each fuse. A good fuse shows a low resistance (approximately 0 Ohm).
- **6** If a fuse is defective (wire broken or high resistance), insert a new fuse.
- **7** Reinsert the fuse holders and the power cable.
- **8** Switch on the power switch.

**Introduction to Maintenance and Repair**

# <span id="page-55-0"></span>**Exchanging the Status Light Pipe**

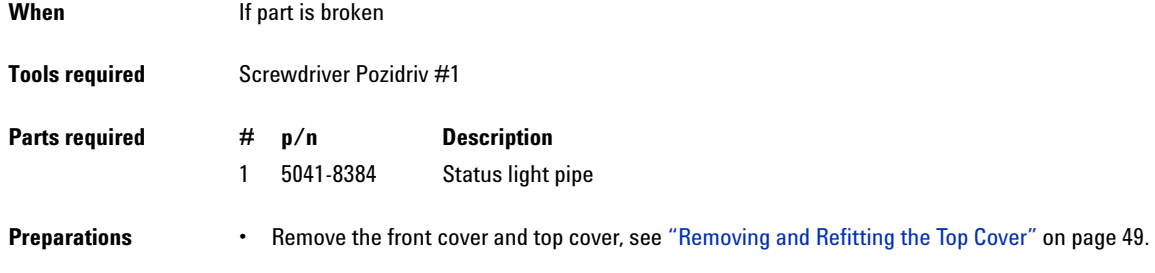

**1** The status light pipe is clipped into the top cover.

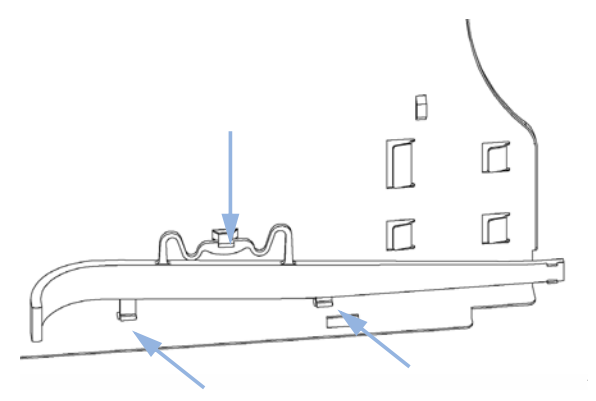

**2** Replace the top cover, see ["Removing and Refitting the Top Cover"](#page-48-0) on [page 49](#page-48-0).

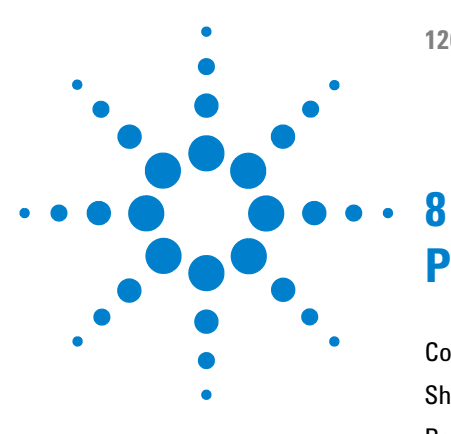

# **Parts and Materials for Maintenance**

[Cover Parts cover](#page-57-0) [58](#page-57-0) [Sheet Metal Kit](#page-58-0) [59](#page-58-0) [Power and Status Light Pipes](#page-59-0) [60](#page-59-0) [Accessory Kit](#page-60-0) [61](#page-60-0)

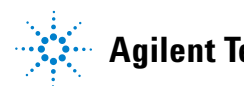

**8 Parts and Materials for Maintenance Cover Parts cover**

# <span id="page-57-0"></span>**Cover Parts cover**

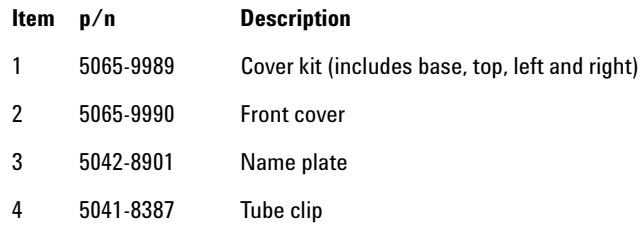

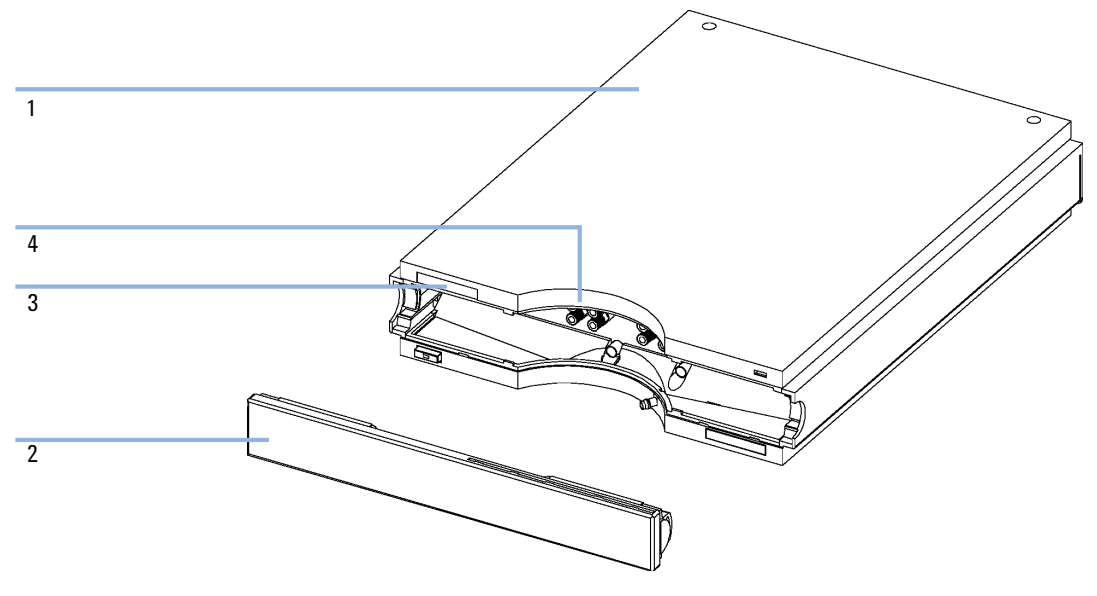

**Figure 14** Cover Parts

# <span id="page-58-0"></span>**Sheet Metal Kit**

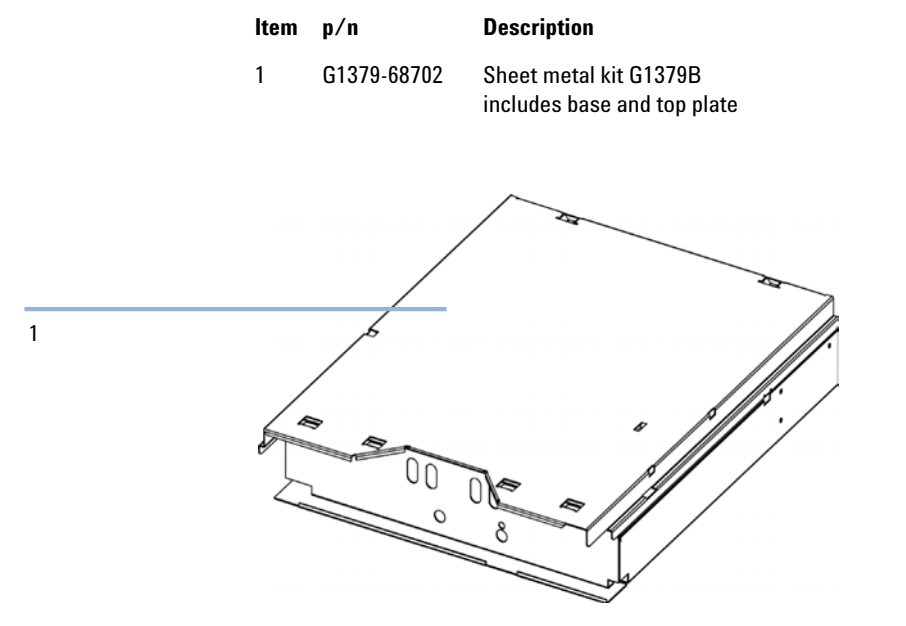

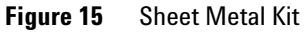

**8 Parts and Materials for Maintenance Power and Status Light Pipes**

# <span id="page-59-0"></span>**Power and Status Light Pipes**

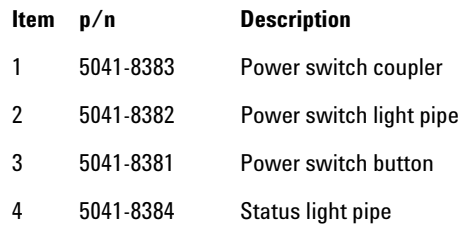

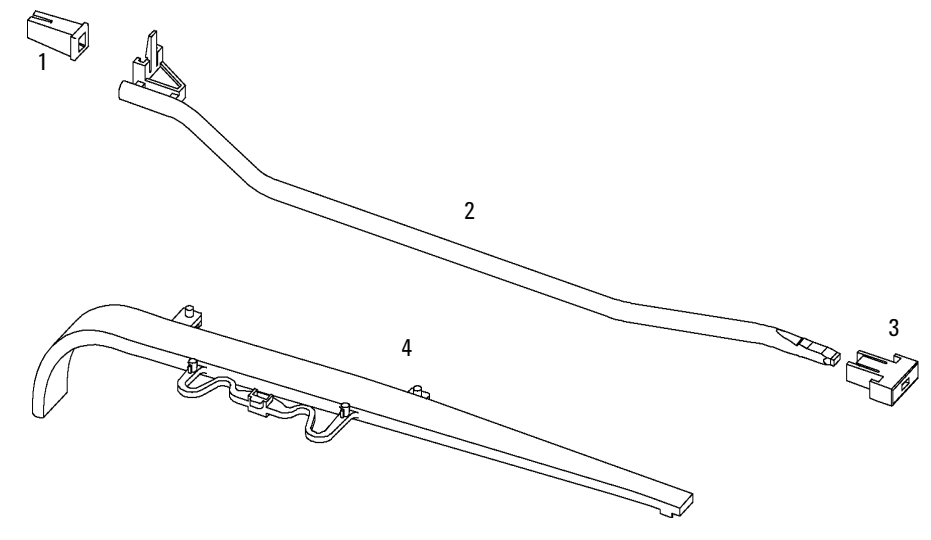

**Figure 16** Power and Status Light Pipes

# <span id="page-60-0"></span>**Accessory Kit**

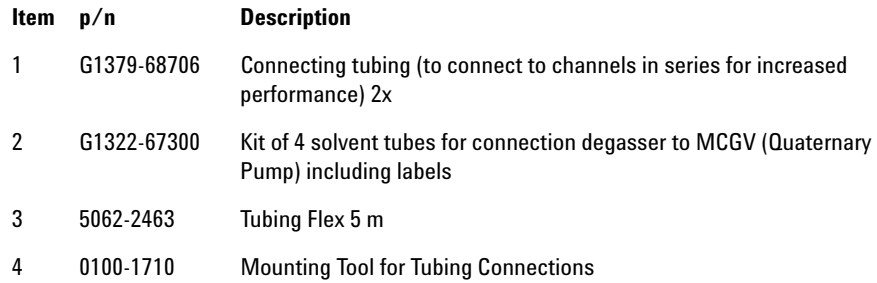

### **8 Parts and Materials for Maintenance**

**Accessory Kit**

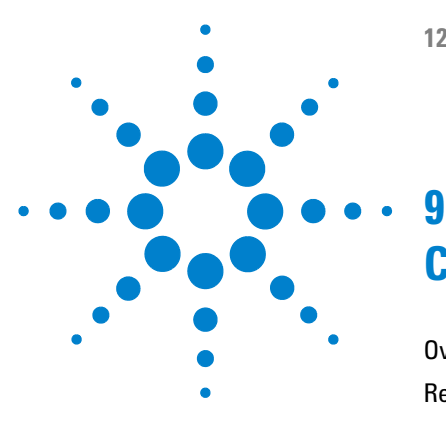

# **Cable overview**

[Overview](#page-63-0) [64](#page-63-0) [Remote Cable](#page-65-0) [66](#page-65-0)

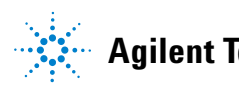

**63**

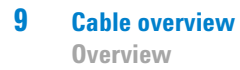

# <span id="page-63-0"></span>**Overview**

**NOTE** Never use cables other than the ones supplied by Agilent Technologies to ensure proper<br>functionality and compliance with orfaty or EMC requlations functionality and compliance with safety or EMC regulations.

### **Analog cables**

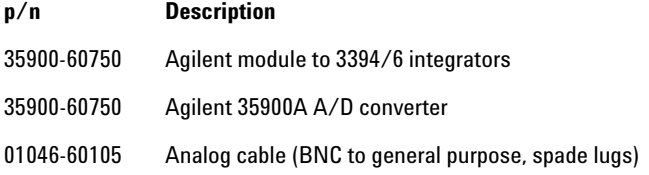

### **Remote cables**

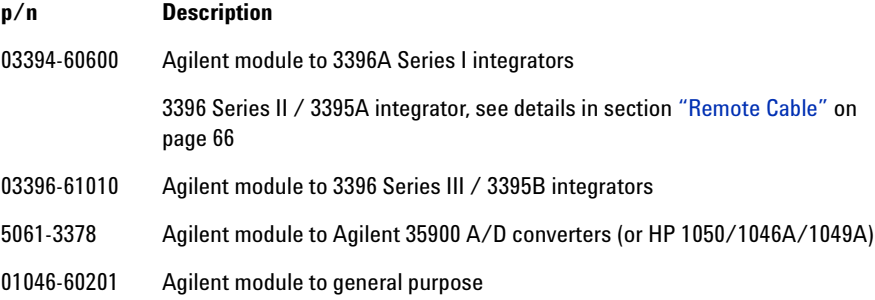

### **BCD cables**

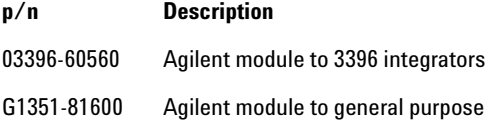

### **CAN cables**

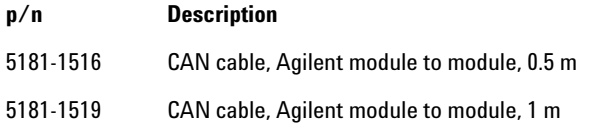

### **LAN cables**

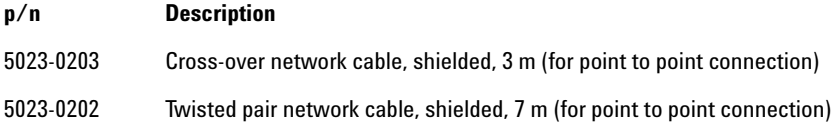

### **External Contact Cable**

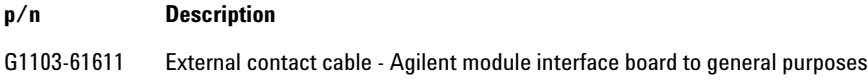

## **RS-232 cables**

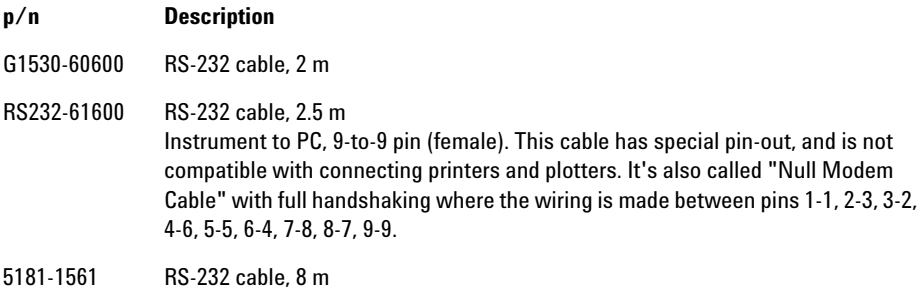

# <span id="page-65-0"></span>**Remote Cable**

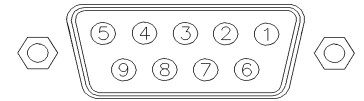

One end of these cables provides a Agilent Technologies APG (Analytical Products Group) remote connector to be connected to Agilent modules. The other end depends on the instrument to be connected to.

### **Agilent Module to 3396A Integrators**

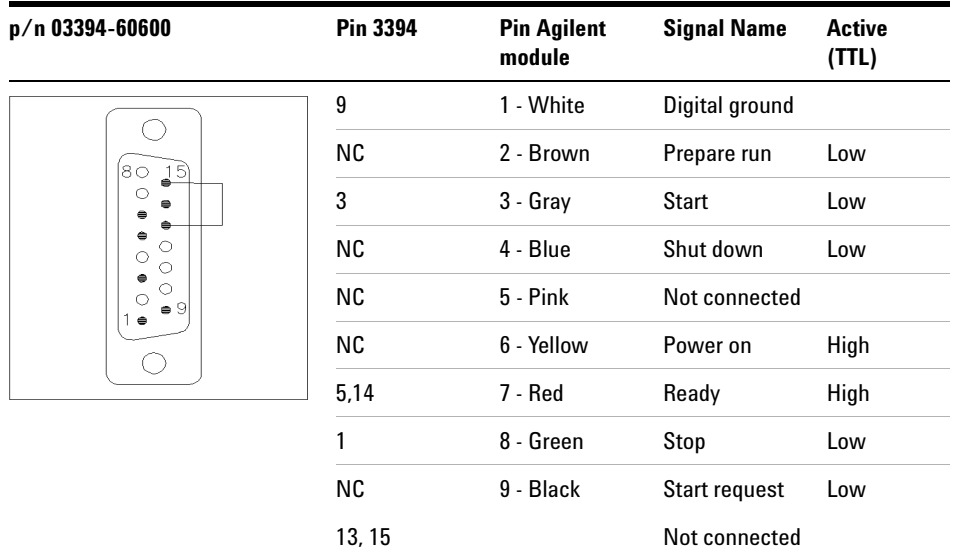

### **Agilent Module to 3396 Series II / 3395A Integrators**

Use the cable Agilent module to 3396A Series I integrators (p/n 03394-60600) and cut pin #5 on the integrator side. Otherwise the integrator prints START; not ready.

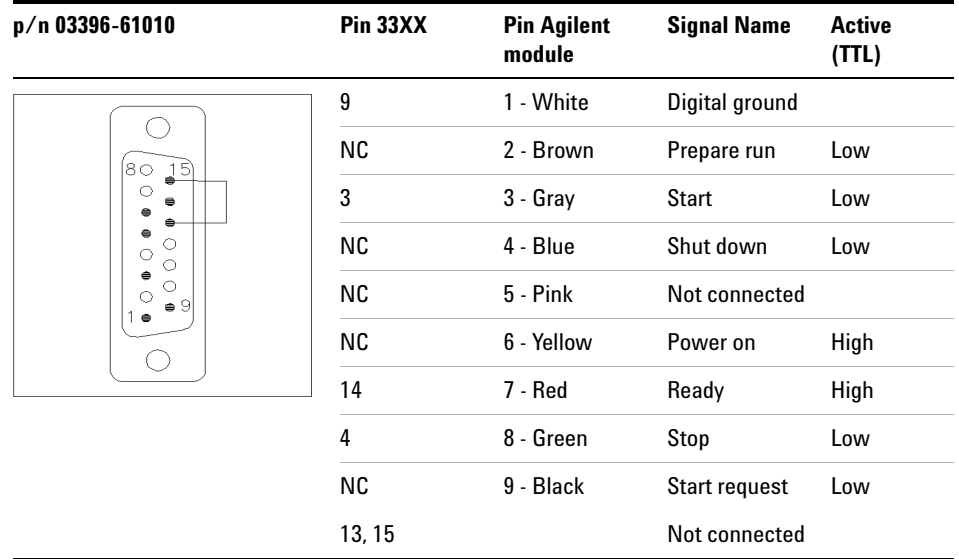

## **Agilent Module to 3396 Series III / 3395B Integrators**

## **Agilent Module to Agilent 35900 A/D Converters**

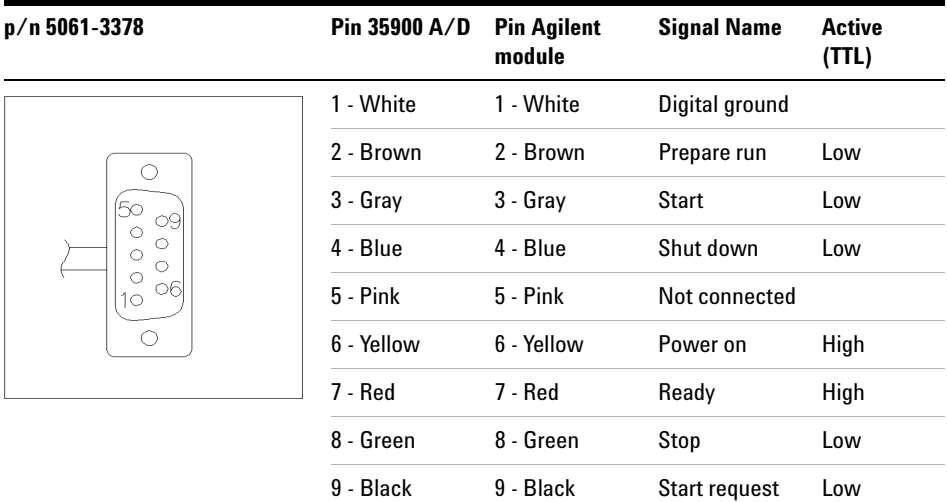

# **Agilent Module to General Purpose**

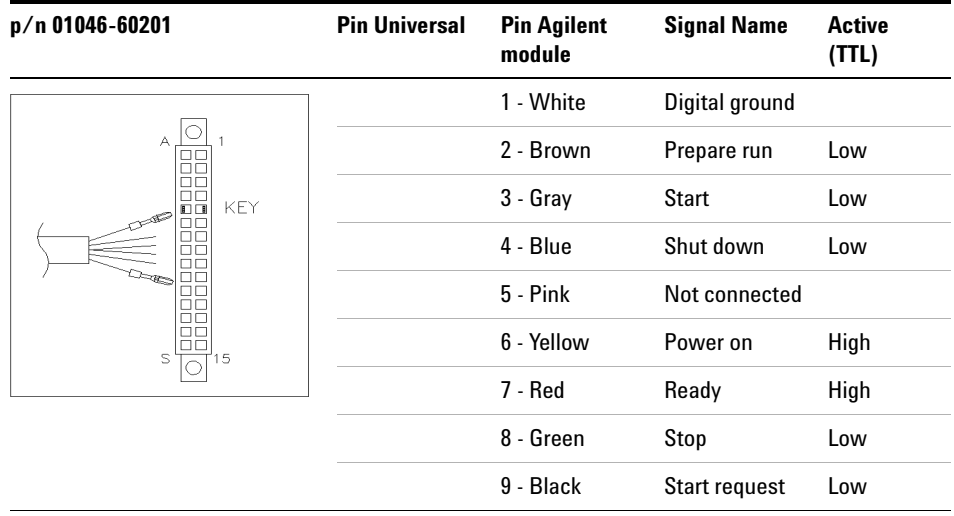

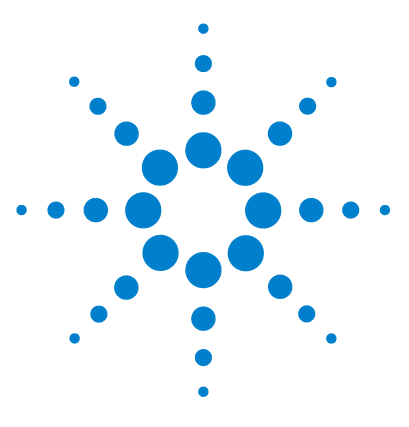

# **10 Appendix**

[General Safety Information](#page-69-0) [70](#page-69-0) The Waste Electrical and Electronic Equipment " WEEE) Directive [\(2002/96/EC\)](#page-72-0) [73](#page-72-0) [Radio Interference](#page-73-0) [74](#page-73-0) [Sound Emission](#page-74-0) [75](#page-74-0) [Agilent Technologies on Internet](#page-75-0) [76](#page-75-0)

This chapter provides additional information on safety, legal and web.

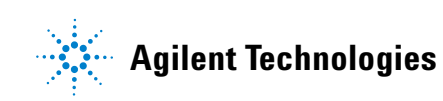

# <span id="page-69-0"></span>**General Safety Information**

## **General Safety Information**

The following general safety precautions must be observed during all phases of operation, service, and repair of this instrument. Failure to comply with these precautions or with specific warnings elsewhere in this manual violates safety standards of design, manufacture, and intended use of the instrument. Agilent Technologies assumes no liability for the customer's failure to comply with these requirements.

**WARNING Ensure the proper usage of the equipment.**

**The protection provided by the equipment may be impaired.**

 $\rightarrow$  The operator of this instrument is advised to use the equipment in a manner as specified in this manual.

# **Safety Standards**

This is a Safety Class I instrument (provided with terminal for protective earthing) and has been manufactured and tested according to international safety standards.

# **Operation**

Before applying power, comply with the installation section. Additionally the following must be observed.

Do not remove instrument covers when operating. Before the instrument is switched on, all protective earth terminals, extension cords, auto-transformers, and devices connected to it must be connected to a protective earth via a ground socket. Any interruption of the protective earth grounding will cause a potential shock hazard that could result in serious personal injury. Whenever it is likely that the protection has been impaired,

the instrument must be made inoperative and be secured against any intended operation.

Make sure that only fuses with the required rated current and of the specified type (normal blow, time delay, and so on) are used for replacement. The use of repaired fuses and the short-circuiting of fuse holders must be avoided.

Some adjustments described in the manual, are made with power supplied to the instrument, and protective covers removed. Energy available at many points may, if contacted, result in personal injury.

Any adjustment, maintenance, and repair of the opened instrument under voltage should be avoided whenever possible. When inevitable, this has to be carried out by a skilled person who is aware of the hazard involved. Do not attempt internal service or adjustment unless another person, capable of rendering first aid and resuscitation, is present. Do not replace components with power cable connected.

Do not operate the instrument in the presence of flammable gases or fumes. Operation of any electrical instrument in such an environment constitutes a definite safety hazard.

Do not install substitute parts or make any unauthorized modification to the instrument.

Capacitors inside the instrument may still be charged, even though the instrument has been disconnected from its source of supply. Dangerous voltages, capable of causing serious personal injury, are present in this instrument. Use extreme caution when handling, testing and adjusting.

When working with solvents please observe appropriate safety procedures (e.g. goggles, safety gloves and protective clothing) as described in the material handling and safety data sheet by the solvent vendor, especially when toxic or hazardous solvents are used.

### **10 Appendix**

**General Safety Information**

# **Safety Symbols**

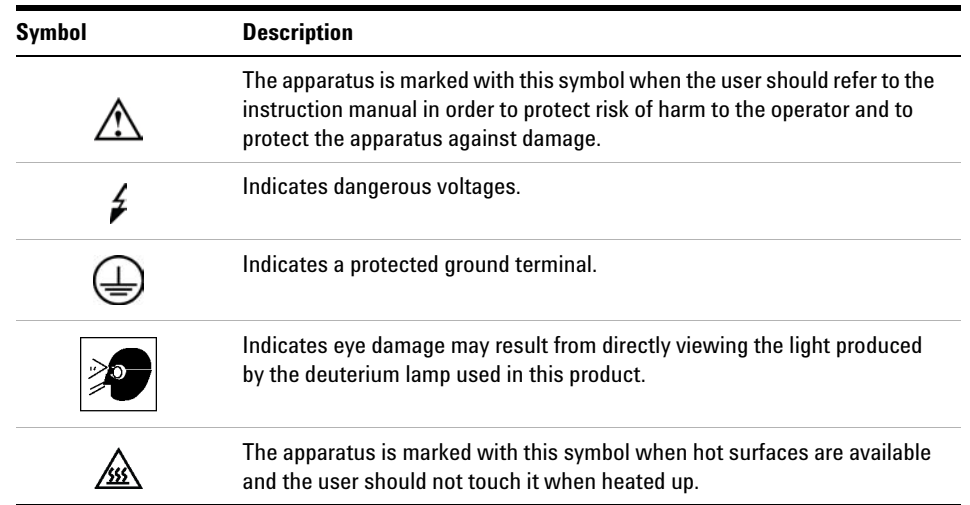

### **Table 5** Safety Symbols

# **WARNING A WARNING**

### **alerts you to situations that could cause physical injury or death.**

→ Do not proceed beyond a warning until you have fully understood and met the indicated conditions.

# **CAUTION** A CAUTION

alerts you to situations that could cause loss of data, or damage of equipment.

→ Do not proceed beyond a caution until you have fully understood and met the indicated conditions.
# <span id="page-72-0"></span>**The Waste Electrical and Electronic Equipment " WEEE) Directive (2002/96/EC)**

### **Abstract**

The Waste Electrical and Electronic Equipment (WEEE) Directive (2002/96/EC), adopted by EU Commission on 13 February 2003, is introducing producer responsibility on all electric and electronic appliances starting with 13 August 2005.

**NOTE** This product complies with the WEEE Directive (2002/96/EC) marking requirements. The affixed label indicates that you must not discard this electrical/electronic product in domestic household waste.

Product Category:

With reference to the equipment types in the WEEE Directive Annex I, this product is classed as a Monitoring and Control Instrumentation product.

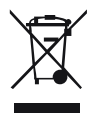

**NOTE** Do not dispose off in domestic household waste

To return unwanted products, contact your local Agilent office, or see www.agilent.com for more information.

**10 Appendix Radio Interference**

# <span id="page-73-0"></span>**Radio Interference**

Cables supplied by Agilent Technologies are screened to provide optimized protection against radio interference. All cables are in compliance with safety or EMC regulations.

## **Test and Measurement**

If test and measurement equipment is operated with unscreened cables, or used for measurements on open set-ups, the user has to assure that under operating conditions the radio interference limits are still met within the premises.

# <span id="page-74-0"></span>**Sound Emission**

### **Manufacturer's Declaration**

This statement is provided to comply with the requirements of the German Sound Emission Directive of 18 January 1991.

This product has a sound pressure emission (at the operator position) < 70 dB.

- **•** Sound Pressure Lp < 70 dB (A)
- **•** At Operator Position
- **•** Normal Operation
- **•** According to ISO 7779:1988/EN 27779/1991 (Type Test)

#### **10 Appendix**

**Agilent Technologies on Internet**

# <span id="page-75-0"></span>**Agilent Technologies on Internet**

For the latest information on products and services visit our worldwide web site on the Internet at:

http://www.agilent.com

Select Products/Chemical Analysis

It will provide also the latest firmware of the modules for download.

# **Index**

# **A**

accessory kit [15](#page-14-0), [61](#page-60-0) Agilent on internet [76](#page-75-0) algae growth [33](#page-32-0) ambient operating temperature [11](#page-10-0) ambient non-operating temperature [11](#page-10-1) APG remote connector [20](#page-19-0)

### **B**

bench space [10](#page-9-0) busy condition [40](#page-39-0)

### **C**

cable CAN [20](#page-19-0) GPIB [20](#page-19-0) power [14](#page-13-0), [41](#page-40-0), [49](#page-48-0) remote [41](#page-40-1), [66](#page-65-0) cables analog [64](#page-63-0) BCD [64](#page-63-1) CAN [64](#page-63-2) external contact [65](#page-64-0) LAN [65](#page-64-1) overview [64](#page-63-3) remote [64](#page-63-4) RS-232 [65](#page-64-2) CAN cable [20](#page-19-0) changing solvents [24](#page-23-0), [26](#page-25-0) cleaning the instrument [48](#page-47-0) condensation [10](#page-9-1) control circuit [6](#page-5-0) cover [58](#page-57-0)

#### **D**

dead volume [16](#page-15-0) delay volume [16](#page-15-0) delivery checklist [14](#page-13-1) dimensions [11](#page-10-2)

#### **E**

electronic waste [73](#page-72-0) electrostatic discharge (ESD) [47](#page-46-0) error condition [40](#page-39-1) error state [42](#page-41-0), [44](#page-43-0) ESD (electrostatic discharge) strap [48](#page-47-1) exchanging solenoid valve [54](#page-53-0) status light pipe [56](#page-55-0)

# **F**

flow connections [21,](#page-20-0) [21](#page-20-0) flow rate [12](#page-11-0) frequency range [11](#page-10-3) fuse [41,](#page-40-2) [54](#page-53-1)

# **G**

GPIB cable [20](#page-19-0)

## **H**

hardware symptoms [41](#page-40-3) highest injection precision [30](#page-29-0) highest retention time reproducibility [30](#page-29-1) humidity [11](#page-10-4)

#### **I**

installation bench space [10](#page-9-0) internal leak [40](#page-39-2) internet [76](#page-75-0) introduction to the degasser [6](#page-5-1)

## **L**

lamps off, degasser appears dead [41](#page-40-4) status indicator is red [42](#page-41-1), [44](#page-43-1) status indicator is yellow, vacuum pump not running [42](#page-41-2) line frequency [11](#page-10-3) line voltage [11](#page-10-5)

#### **M**

main cover, assembling [52](#page-51-0) materials in contact with solvent [12](#page-11-1) maximum flow rate [12](#page-11-0) maximum sensitivity [30](#page-29-2) mounting tool [22,](#page-21-0) [22](#page-21-0)

#### **N**

non-operating altitude [11](#page-10-6) non-operating temperature [11](#page-10-1) number of channels [12](#page-11-2)

## **O**

operating Altitude [11](#page-10-7) operating temperature [11](#page-10-0) operational hints [24](#page-23-1)

#### **Index**

#### **P**

parts accessory kit [15](#page-14-0), [61](#page-60-0) cover [58](#page-57-0) damaged [14](#page-13-2) light pipes [60](#page-59-0) missing [14](#page-13-2) sheet metal kit [59](#page-58-0) performance specifications [12](#page-11-3) pH range [12](#page-11-4) physical specifications [11](#page-10-8) power cable [49](#page-48-0) power light pipe [60](#page-59-0) power supply lamp [39](#page-38-0) power switch [19](#page-18-0) power cable [41](#page-40-0) power consideration [8](#page-7-0) power consumption [11](#page-10-9) power cords [9](#page-8-0) power supply [54](#page-53-1) pressure sensor [6](#page-5-0) priming with a pump [25](#page-24-0) with a syringe [25](#page-24-0) principle of operation [6](#page-5-2)

# **R**

radio interference [74](#page-73-0) ready condition [40](#page-39-3) remote cable [41](#page-40-1) remote cable [66](#page-65-0) repairs using the ESD strap [48](#page-47-1)

#### **S**

safety class I [70](#page-69-0) safety

general information [70](#page-69-1) standards [11](#page-10-10) symbols [72](#page-71-0) screwdriver pozidriv #1 [49](#page-48-1), [56](#page-55-1) sheet metal kit [59](#page-58-0) shipping container [14](#page-13-3) site requirements power cords [9](#page-8-0) snap fastener [21](#page-20-1) solenoid valve [54](#page-53-0) solvent cabinet [49](#page-48-2) solvent filters checking [33](#page-32-1) cleaning [33](#page-32-2) prevent blocking [33](#page-32-3) solvent information [32](#page-31-0) sound emission [75](#page-74-0) specification performance specifications [12](#page-11-3) physical [11](#page-10-8) stack configuration [16](#page-15-1) status indicator [42](#page-41-1), [44](#page-43-1) status light pipe [56](#page-55-0) status light pipe [60](#page-59-0) status indicator [39](#page-38-1), [42](#page-41-2) syringe adapter [26](#page-25-1)

### **T**

tool [22](#page-21-0) mounting tool [22](#page-21-0) tools screwdriver pozidriv #1 [49,](#page-48-1) [56](#page-55-1) top cover, removing and refitting [49](#page-48-3) transportation [27](#page-26-0)

#### **V**

vacuum pump [6](#page-5-0) voltage range [11](#page-10-5) voltage selector [54](#page-53-1) volume per channel [12](#page-11-5)

#### **W**

waste electrical and electronic equipment [73](#page-72-0) WEEE directive [73](#page-72-0) weight [11](#page-10-11)

**Index**

**www.agilent.com**

# **In This Book**

This manual contains service information about the Agilent 1260 Infinity Micro Degasser.

The manual describes the following:

- **•** introduction,
- **•** site requirements and specifictions,
- **•** installing the micro degasser,
- **•** using the micro degasser,
- **•** optimizing performance,
- **•** troubleshooting and diagnostics,
- **•** maintenance,
- **•** parts and materials for maintenance,
- **•** identifying cables,
- **•** appendix.

© Agilent Technologies 2006, 2007-2008, 2010

Printed in Germany 06/10

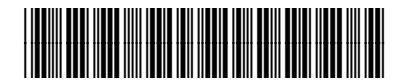

G1379-90013

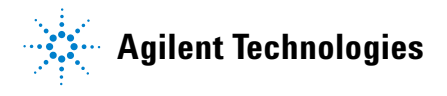